### **AFSTUDEEROPDRACHT BEHEERSTE OBJECTENBOOM**

ONDERZOEK ASSETMANAGEMENT TOOLS BINNEN ARCADIS RAIL

Datum: 8 januari 2010 Opstellers: Joost Hendriksen Roel Slangen Opdrachtgever: ARCADIS Nederland BV

### **AFSTUDEEROPDRACHT BEHEERSTE OBJECTENBOOM**

### ONDERZOEK ASSETMANAGEMENT TOOLS BINNEN ARCADIS RAIL

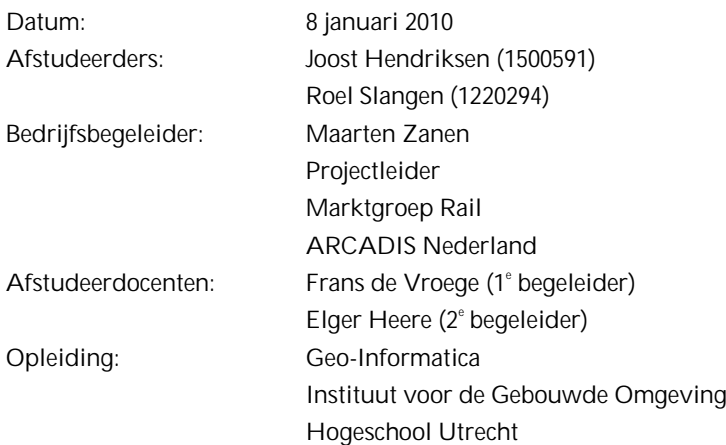

### Voorwoord

Dit eindrapport, getiteld 'Beheerste Objectenboom', is geschreven ter afronding van de studie Geo-Informatica, Faculteit Natuur en Techniek aan de Hogeschool Utrecht. Het afstudeeronderzoek is uitgevoerd in opdracht van de afdeling Rail van ARCADIS Nederland BV.

Gedurende onze stage bij ARCADIS hebben wij gemerkt dat er behoefte is aan een duidelijk overzicht van de gebruikte tools binnen de afdeling Rail. In het kader van Asset Management Rail (waarbij de kwaliteit van (rail-)netwerken wordt geanalyseerd) is er behoefte aan een ondersteunende tool, waarmee de veel voorkomende stappen (zoals inventarisatie, inspectie, dataverwerking en data-analyse) in een breed benaderbare applicatie kunnen worden verwerkt. ARCADIS heeft ons de mogelijkheid gegeven om een afstudeeronderzoek te doen naar de gebruikte tools binnen Rail om hiermee een standaard 'toolbox' te definiëren. Met behulp van een Pilotproject hebben we deze 'toolbox' kunnen testen.

Deze scriptie is tot stand gekomen door het houden van vele interviews, een onderzoek naar mogelijk te gebruiken tools en het testen van de geselecteerde tools door middel van het uitvoeren van een Pilotproject.

Onze dank gaat in eerste instantie uit naar onze afstudeerbegeleider Maarten Zanen. Dankzij zijn prettige begeleiding, duidelijke terugkoppeling en creatieve ideeën hebben wij ons afstudeeronderzoek met een goed resultaat kunnen uitvoeren. Daarnaast hebben we ook veel gehad aan de informatie verkregen uit de gevoerde interviews. We willen daarom iedereen bedanken voor de behulpzaamheid en de tijd die ze vrij hebben gemaakt voor deze interviews. Ook willen we Maurice van Huizen bedanken voor de mogelijkheid die hij ons heeft gegeven om een project van hem te gebruiken als Pilotproject voor het testen van de geselecteerde tools.

Voor de hulp tijdens het schrijven van deze scriptie willen we Frans Többen en daarnaast natuurlijk Sanne en Maayke (onze vriendinnen) enorm bedanken. Tot slot willen nog Frans de Vroege bedanken voor zijn begeleiding en terugkoppeling vanuit de Hogeschool Utrecht.

Amersfoort, januari 2010 Joost Hendriksen en Roel Slangen

### Inhoud

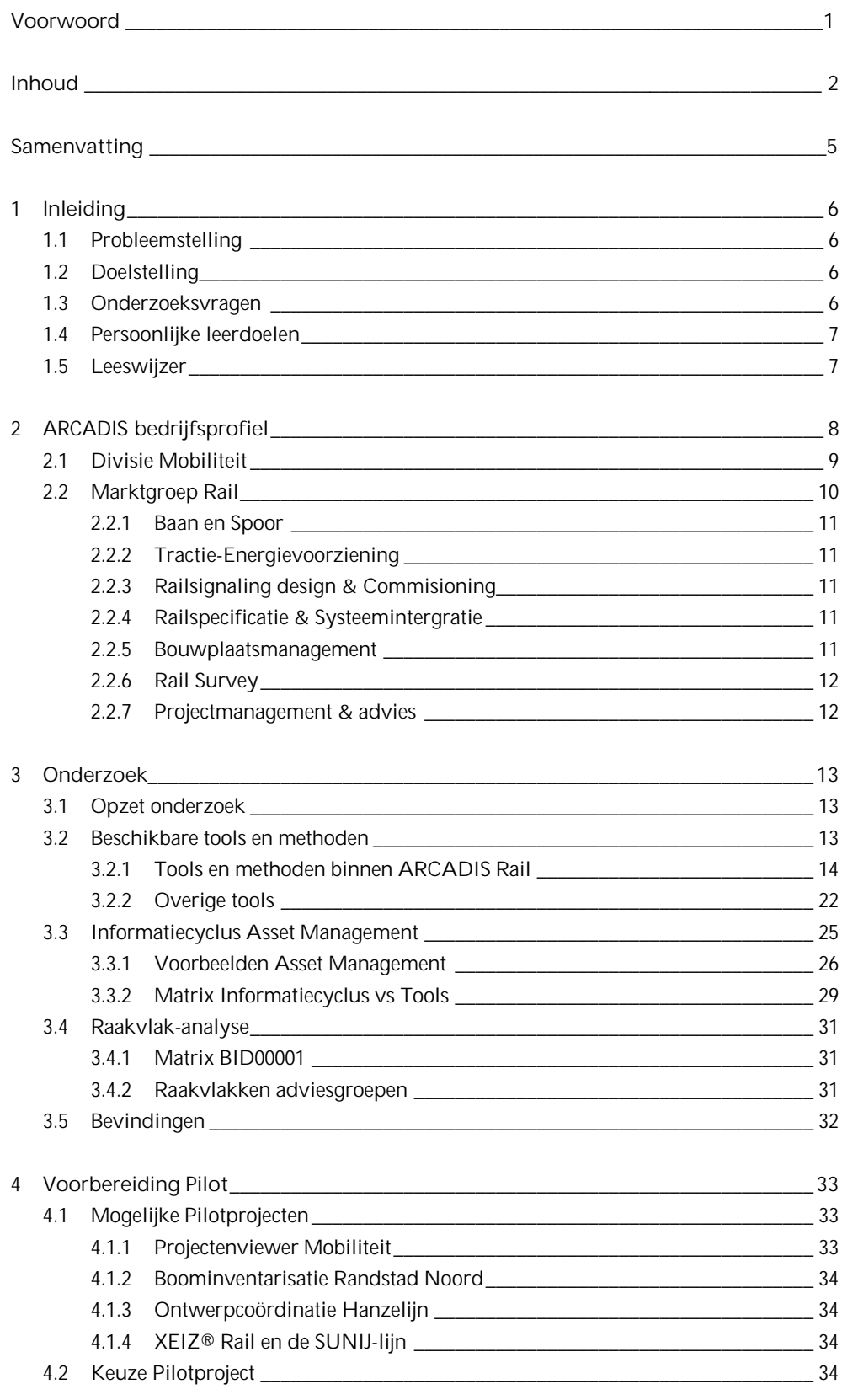

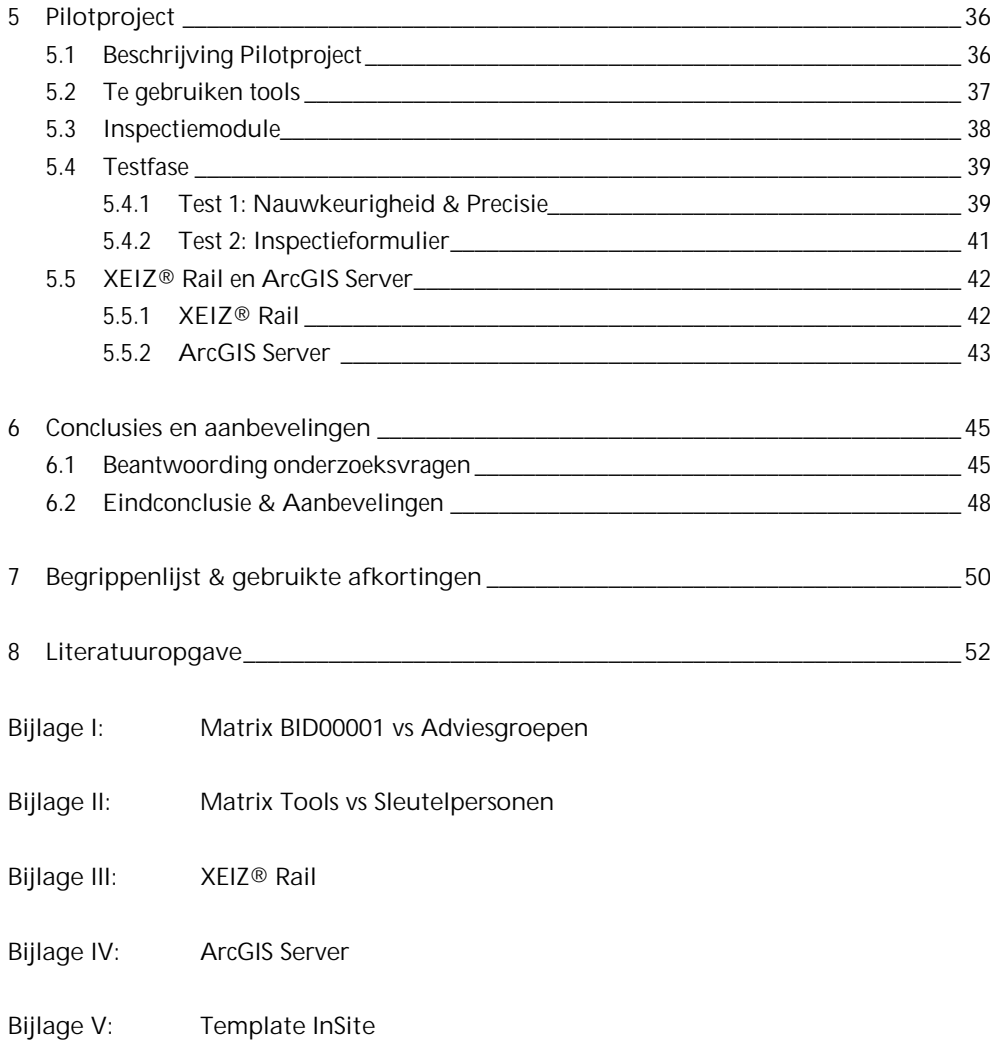

### **Samenvatting**

Binnen ARCADIS Rail is er behoefte naar een overzicht van tools en methoden die gebruikt worden in het kader van Asset Management Rail. Door het houden van interviews met diverse specialisten en projectleiders is een overzicht ontstaan van tools die worden gebruikt binnen de afdeling. Tijdens de interviews zijn ook de wensen van de gebruikers naar voren gekomen en de behoeften die er zijn voor verdere ontwikkeling van bepaalde tools. Daarnaast is er gekeken of er tools zijn die binnen ARCADIS Rail nog niet gebruikt worden, maar mogelijk wel van meerwaarde kunnen zijn.

Tevens worden in het onderzoek de raakvlakken tussen de diverse adviesgroepen zichtbaar. Met deze raakvlakanalyse is ook duidelijk geworden dat er behoefte is aan een opleiding waarin duidelijk wordt gemaakt wie waar verantwoordelijk voor is en waar de adviesgroepen zich mee bezighouden. Deze opleiding zou doelgericht moeten zijn op de raakvlakken tussen de disciplines om zo de integraliteit van de ontwerpen van ARCADIS Rail te borgen.

Kostenefficiënt beheer van infrastructuur, gericht op de functionaliteit (Asset Management) is de laatste jaren een van de trends in de spoorwereld. Asset Management kan pas op een goede manier toegepast worden zodra de informatievoorziening goed op orde is. Om dit te realiseren is het van belang dat al vanaf de inventarisatie de informatie van de assets eenduidig wordt vastgelegd. Het onderzoek heeft duidelijk gemaakt dat juist in deze stap grote behoefte is aan een goede inspectiemodule.

Door een PDA met GPS-functie te combineren met ArcPad is een nieuwe inspectiemodule ontwikkeld. Deze module is getoetst met een Pilotproject, waarbij een groot aantal bomen rondom het spoor geïnventariseerd moeten worden. De module is opgebouwd aan de hand van de wensen en behoeften van de gebruikers. Uiteindelijk zal de basis van deze module ook bij toekomstige projecten gebruikt gaan worden.

Naast het Pilotproject is gekeken naar de mogelijkheid om XEIZ® voor Rail te ontwikkelen en ArcGIS Server te gebruiken als aanvulling op de werkmethodiek InSite. Deze twee webbased applicaties zullen ondanks de hoge aanschafkosten een meerwaarde zijn voor de verdere ontwikkeling van Asset Management Rail.

# HOOFDSTUK 11 Inleiding

Asset Management (AM) is, volgens de definitie die ARCADIS hanteert, een sturingsmodel dat primair is gericht op lange termijn doelstellingen. Het is een functionele benadering van de infrastructuur, gebouwen of omgeving, om van daaruit de 'assets' (objecten) zo goed en kostenefficiënt mogelijk te beheren en te onderhouden. Prestaties, risico's en uitgaven gedurende de levensduur zijn daarmee verbonden.

### **1.1 PROBLEEMSTELLING**

In het kader van Asset Management Rail (waarbij de kwaliteit van (rail-)netwerken wordt geanalyseerd) is er behoefte aan een ondersteunende tool, waarmee de veel voorkomende stappen (zoals inventarisatie, inspectie, dataverwerking en data-analyse) in een breed benaderbare applicatie kunnen worden verwerkt. Momenteel wordt gebruik gemaakt van ArcGIS. Daarnaast zijn er binnen ARCADIS diverse webbased applicaties op het gebied van inspecties, zoals InSite Online.

### **1.2 DOELSTELLING**

Het ontwikkelen van een webbased GIS Asset Managementsysteem Rail, waarbij gebruik gemaakt wordt van zoveel mogelijk beschikbare webbased applicaties. Deze kan vervolgens gebruikt worden voor verschillende projecten binnen ARCADIS op het gebied van Asset Management binnen de Marktgroep Rail.

### **1.3 ONDERZOEKSVRAGEN**

Om de doelstelling te kunnen behalen zijn de volgende onderzoeksvragen opgesteld:

- § Wat zijn de eisen en wensen van de gebruikers voor een goed Asset Managementsysteem?
- § Wat zijn de overeenkomsten in de verschillende voorbeeldprojecten?
- § Welke onderdelen zijn noodzakelijk als basis voor een goed Asset Managementsysteem?
- § Wat bieden de huidige webbased applicaties die beschikbaar zijn binnen ARCADIS? Wat zijn hun beperkingen?
- § Wat zijn de oplossingen voor deze beperkingen en wat moet er verder ontwikkeld worden om een goed Asset Managementsysteem op te zetten?
- § Hoe kan op een verantwoorde wijze kleurgebruik en symbologie worden toegepast in een Asset Managementsysteem Rail?

### **1.4 PERSOONLIJKE LEERDOELEN**

### **Roel**

- § Gestructureerd plannen (timemanagement)
- § Presenteren (helder en overtuigend)
- § Verdiepen in webbased GIS (begrijpen hoe de opbouw in elkaar zit)

### **Joost**

- § Onderzoek opzetten en coördineren
- § Mensen aansturen
- § Webbased GIS (leren werken met dit product)
- § Verslaglegging en presenteren
- § Cartografisch verantwoord kleurgebruik toepassen in een automatisch gegenereerde kaart

### **1.5 LEESWIJZER**

De scriptie start met de beschrijving van ARCADIS Nederland in hoofdstuk 2, waarbij ook wordt ingezoomd op de marktgroep Rail. Daarna wordt in hoofdstuk 3 de opzet van het onderzoek beschreven. Daarnaast zijn in dit hoofdstuk een aantal matrices opgesteld om de onderzoeksresultaten weer te geven. Hoofdstuk 4 laat de voorbereiding op het Pilotproject zien, het gaat hier vooral om de keuze uit de mogelijke Pilotprojecten. Het volgende hoofdstuk gaat verder in op het gekozen Pilotproject 'Boominventarisatie Randstad Noord'. De gebruikte tools en de inspectiemethode spelen hierbij een centrale rol. Ook wordt in dit hoofdstuk kort ingegaan op de mogelijkheid om XEIZ® Rail op te zetten en het gebruiken van ArcGIS Server. Tenslotte worden alle getrokken conclusies en aanbevelingen naar ARCADIS toe in hoofdstuk 6 toegelicht. Ook de antwoorden op de onderzoeksvragen staan in dit hoofdstuk vermeld.

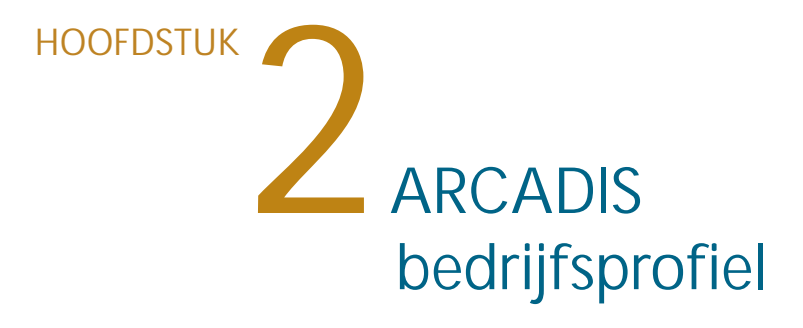

ARCADIS is een wereldwijde actieve onderneming. Ze leveren design-, advies- en ingenieursdiensten aan organisaties in binnen- en buitenland. ARCADIS realiseert projecten en programma's vanaf het concept en ontwerp tot de oplevering en het beheer. Daarnaast kijken ze naar de juridische en financiële consequenties die verbonden zijn aan de projecten. De 14.000 medewerkers zijn erop gericht om resultaten te boeken. Er wordt voordurend geïnvesteerd in het verder ontwikkelen van vaardigheden, om kennis te verbreden en haalbare oplossingen te creëren. Deze werkwijze werpt haar vruchten af: de omzet bedraagt gemiddeld € 1,7 miljard per jaar.

ARCADIS Nederland is op meerdere gebieden actief, deze gebieden zijn tevens de divisie`s waarin de organisatie van ARCADIS is opgebouwd, namelijk: Gebouwen, Milieu & Ruimte, Mobiliteit en tot slot Water. In afbeelding 2.1 staat het bijbehorende organigram.

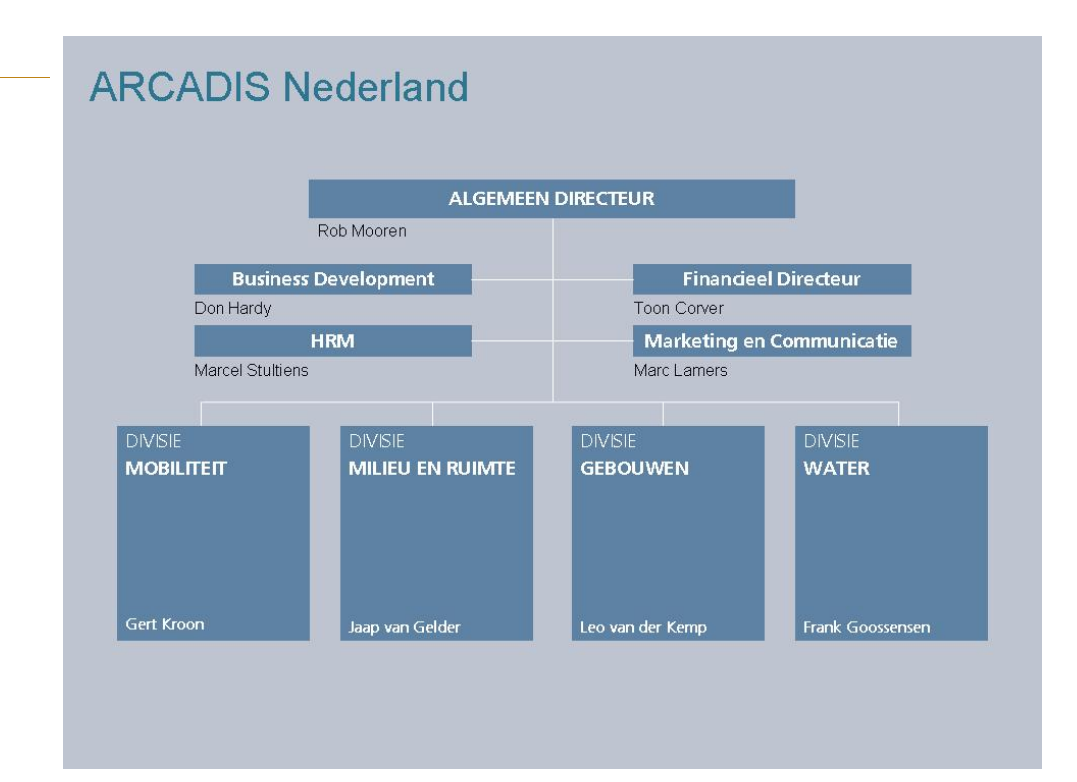

**Afbeelding 2.1** ARCADIS Nederland

De klanten uit de private en publieke sector doen een beroep op ARCADIS voor een breed programma aan diensten. Tot het takenpakket behoren onder anderen:

- § Haalbaarheidsonderzoeken
- § Ontwerpen
- § Engineering
- § Projectmanagement
- § Implementatie
- § Facility management

### **2.1 DIVISIE MOBILITEIT**

Goede bereikbaarheid is een voorwaarde voor de duurzame ontwikkeling van Nederland. De overheid neemt dan ook veel maatregelen om onze mobiliteit te verbeteren. Belangrijke knooppunten in ons wegennet worden vernieuwd of verbeterd. Ook wordt geïnvesteerd in hoogwaardig en betrouwbaar openbaar vervoer. ARCADIS is nauw betrokken bij al deze ontwikkelingen. Of het nu gaat om beleidsadvies, het ontwerp, de aanleg of het beheer. De medewerkers van ARCADIS werken aan praktisch haalbare oplossingen voor de opdrachtgevers.

ARCADIS Mobiliteit realiseert met ruim 700 werknemers omvangrijke en complexe infrastructurele projecten in binnen- en buitenland. Specialisten op het gebied van planning, logistiek, constructies, civiele techniek, electro- en installatietechniek werken nauw samen bij projecten van advies tot directievoering. Proces- en projectmanagers dragen zorg voor een optimale begeleiding van projecten op het gebied van rail- en weginfrastructuur, havens en luchthavens. Bovendien zorgen zij voor de communicatie met de opdrachtgever. ARCADIS is bijvoorbeeld betrokken bij grote en complexe projecten zoals de Tweede Coentunnel, de Zuidas, de Trajectnota / MER A6-A9, het Bijlmerstation, de Ring Antwerpen en de nieuwe Aquaducten in Friesland.

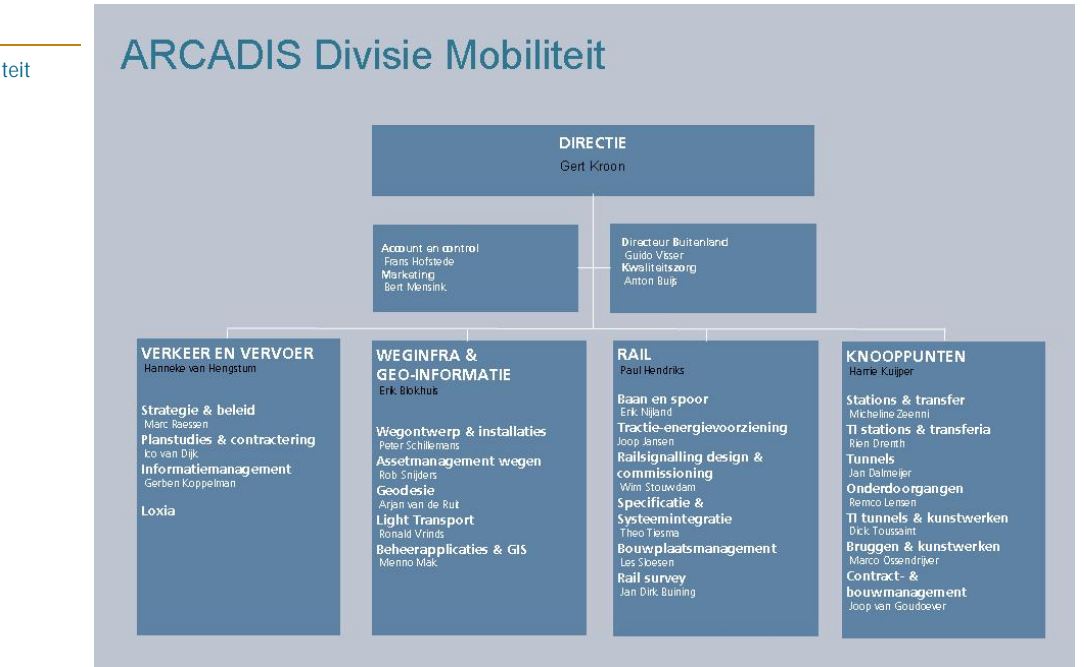

### **Afbeelding 2.2** ARCADIS Divisie Mobiliteit

Zoals in afbeelding 2.2 is te zien, bestaat de divisie Mobiliteit uit vier marktgroepen: Verkeer & Vervoer, Weginfra & Geo-informatie, Rail en Knooppunten. Elke marktgroep is weer onderverdeeld in een aantal adviesgroepen. In de volgende paragraaf wordt hier een verdere toelichting op gegeven.

### **2.2 MARKTGROEP RAIL**

De medewerkers van de marktgroep Rail werken voor veel verschillende klanten in de verschillende fasen van projecten en beheersen veel technische disciplines. Deze marktgroep richt zich voornamelijk op de railinfrastructuur van Nederland. Uiteraard heeft de marktgroep ook een belangrijke bijdrage aan het ARCADIS GKN - Rail (Global Knowledge Network). Het voornaamste doel van GKN Rail is het ontwikkelen van een rail positie in Frankrijk, Polen en Groot-Brittannië. ProRail en de aannemers en leveranciers die actief zijn op het gebied van railinfrastructuur behoren tot de klantengroep. Grote namen hiervan zijn Alstom, Siemens, Bombardier, Strukton, BAM en VolkerRail. De doelstelling is om binnen het werkveld en bij de klanten ARCADIS breed te vertegenwoordigen en daar waar nodig andere divisies/marktgroepen aan te bevelen. Naast studierapporten levert de marktgroep Rail ook ontwerpen en contracten. Voor klanten worden ook planningen opgesteld en bepalen medewerkers van deze marktgroep de benodigde budgetten voor de projecten. Geodesie, uitvoeringsbegeleiding (ook EKB, Externe Kwaliteits Borging), directievoering, commissioning en project-/contractmanagement behoren tot het complete dienstenpakket. Werkmethoden als Systems Engineering, RAMS-analyses en LCC (Life Cycle Costs) worden dagelijks gebruikt. Er wordt hiervoor gebruik gemaakt van moderne hulpmiddelen, zoals MX, Microstation- en AutoCAD-applicaties, Ecotrack, GIS en 3D-modelering. De marktgroep Rail is onderverdeeld in de volgende adviesgroepen: Baan en Spoor, Tractieenergievoorziening, Rail Signaling design & commissioning, Railspecificatie & systeemintegratie, Bouwplaatsmanagement, Rail Survey en Projectmanagement & Advies.

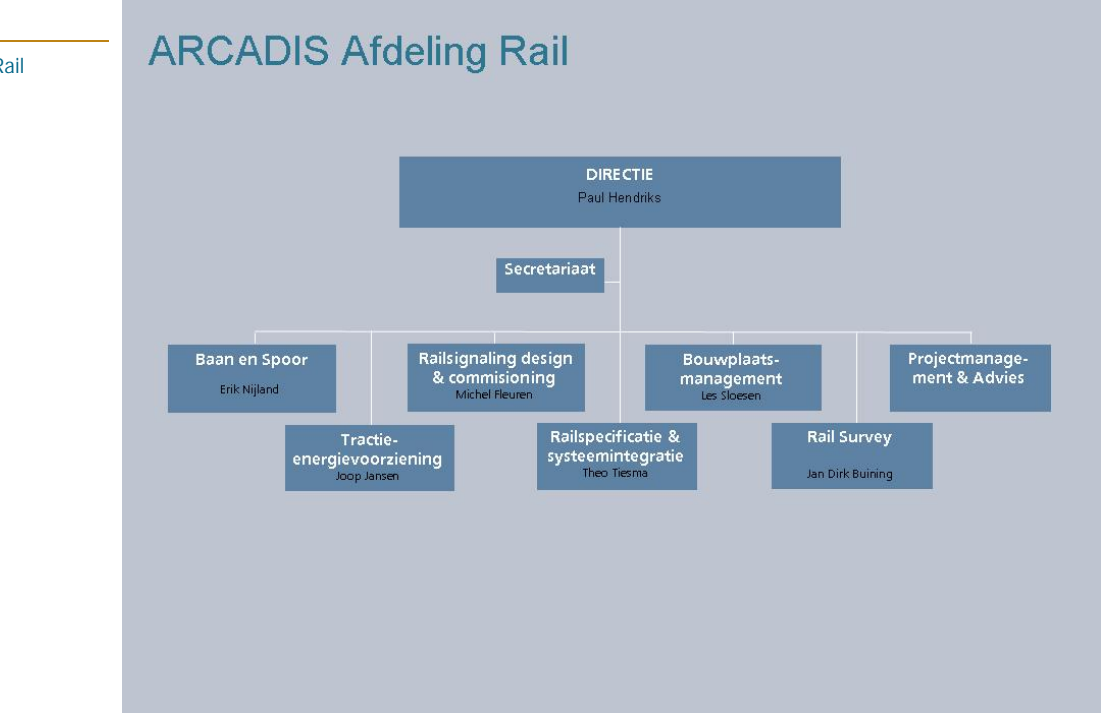

**Afbeelding 2.3** ARCADIS Afdeling Rail

### 2.2.1 BAAN EN SPOOR

De adviesgroep Baan en Spoor heeft een belangrijke rol bij de ruimtelijke inpassingen van nieuwe spoorbanen, uitbreiding van bestaande spoorbanen en het inrichten/ombouwen van emplacementen. Hiervoor worden studies gedaan en varianten uitgewerkt, ontwerpen, contractdocumenten en begrotingen opgesteld. Het gehele traject van opname in de baan tot en met aanbesteding van spoor-, wissel-, ballastbed-, en overwegvernieuwingen wordt door deze adviesgroep begeleid. Met de specialistische kennis op het gebied van spoorconstructies, wissels en overwegen worden systeemprincipes ontworpen en adviseren ze klanten op het gebied van ontwerpvoorschriften, werkmethodieken en onderhoud.

### 2.2.2 TRACTIE-ENERGIEVOORZIENING

Binnen de adviesgroep Tractie-energievoorziening is de kennis en kunde samengebracht op het gebied van bovenleiding, de interactie met tractievoeding en kabels en leidingen op het gebied van railinfrastructuur. Met de specialistische kennis op het gebied van werktuigkunde en materiaalkunde ontwerpt ze systeemprincipes, worden projectontwerpen gemaakt en adviseert ze klanten op het gebied van ontwerpvoorschriften, werkmethodieken en onderhoud.

### 2.2.3 RAILSIGNALING DESIGN & COMMISIONING

De adviesgroep Railsignalling design & commissioning richt zich op een uniek onderdeel van railinfrastructuur, de railbeveiliging. De medewerkers van deze adviesgroep zorgen voor een veilig functionerend systeem dat het treinverkeer stuurt. Naast ontwerpen worden ook bestekken gemaakt. De adviesgroep heeft ook de kennis van Verkeerstechniek in huis en biedt daarmee volledige oplossingen voor veilige spoorwegovergangen.

### 2.2.4 RAILSPECIFICATIE & SYSTEEMINTERGRATIE

Om tot passende oplossingen te komen voor railbeveiligingsinstallaties is het noodzakelijk om de behoefte van de gebruiker te vertalen in een systeemoplossing. Deze railverkeerskundige activiteiten worden uitgevoerd in de adviesgroep specificatie & systeemintegratie. De specialisten in de adviesgroep zijn in staat om technische oplossingen te ontwikkelen voor unieke situaties. Op basis van deze vaardigheden zijn de specialisten en adviseurs ook in staat om gedurende het gehele project de systeemintegratie te waarborgen.

### 2.2.5 BOUWPLAATSMANAGEMENT

Binnen deze adviesgroep worden activiteiten op het gebied van technische inspecties (TIS), bouwprocesleiding en directievoering/begeleiding van uitvoering bedacht. De groep benadert deze activiteiten vanuit verschillende disciplines. De in deze adviesgroep gebundelde kennis en ervaring op het gebied van uitvoering wordt ook ingezet bij het uitvoeren van studies en bij het opstellen van ontwerpen en contracten.

### 2.2.6 RAIL SURVEY

De adviesgroep Rail Survey voert voor alle andere adviesgroepen en voor klanten geodesiewerkzaamheden uit. De groep beschikt over een groot scala aan instrumenten waaronder 3D-laserscanners. Naast het meet- en rekenwerk zijn de medewerkers van de groep ook gespecialiseerd in inspecties en opnames van objecten (Asset Management). Door deze activiteiten te combineren in de ontwerpprocessen hebben ze juiste meetgegevens om een passend ontwerp te maken en is het mogelijk de prestaties in de uitvoering nauwkeurig te monitoren.

### 2.2.7 PROJECTMANAGEMENT & ADVIES

In tegenstelling tot de andere adviesgroepen is deze adviesgroep niet gericht op het uitvoeren van projecten waarbij specifieke kennis of specialisme uit de adviesgroep gebruikt wordt. Zoals de naam van de adviesgroep al aangeeft houdt deze adviesgroep zich bezig met het managen van projecten en het geven van advies. De adviesgroep Projectmanagement & Advies bestaat uit een aantal Senior Adviseurs uit diverse disciplines en samen bieden zij een ondersteunende rol aan de overige adviesgroepen.

# HOOFDSTUK<br>3 Onderzoek

Om een overzicht te krijgen van de huidige werkmethodieken binnen de afdeling Rail en de daarbij gebruikte tools is een onderzoek uitgevoerd. De opgestelde onderzoeksvragen in Hoofdstuk 1 spelen hierbij een centrale rol. In dit hoofdstuk wordt de opzet van het onderzoek besproken, evenals de bevindingen en de conclusies die daaraan zijn verbonden. Om het overzicht van de huidige werkmethodieken en tools inzichtelijk te maken is de matrix in paragraaf 3.4 opgezet. Hierin worden de raakvlakken tussen de adviesgroepen zichtbaar. Deze raakvlakanalyse moet uiteindelijk als basis dienen voor een goede introductie van de spoorwereld voor nieuwe medewerkers binnen Rail. Deze implementatie valt buiten de scope (afbakening) van de afstudeeropdracht en wordt derhalve achterwege gelaten.

### **3.1 OPZET ONDERZOEK**

De eerste fase van het onderzoek bestaat uit het houden van diverse interviews. Binnen de afdeling Rail zijn er gesprekken gevoerd met meerdere personen van iedere adviesgroep zodat er een compleet beeld ontstaat van de werkzaamheden binnen de gehele afdeling Rail. De interviews zijn opgesteld aan de hand van de functies en werkzaamheden van de geïnterviewde personen. De interviews met de adviesgroephoofden en de projectleiders waren voornamelijk gericht op het verkrijgen van een goed beeld van de soort projecten waar de adviesgroepen zich mee bezighouden. Door deze interviews ontstaat ook een beeld van de manier van werken en de aanpak van projecten binnen de betreffende adviesgroep. Daarnaast zijn gesprekken gevoerd met een aantal specialisten van de verschillende adviesgroepen, deze interviews geven een inzicht in het gebruik en de (technische) werking van de tools. In alle gevoerde interviews zijn de wensen en ideeën van de gebruikers voor een verdere ontwikkeling van de gebruikte tools en methoden besproken.

Met behulp van de informatie uit de interviews is de matrix Objectenstructuur Rail opgesteld, deze matrix laat de raakvlakken tussen de verschillende adviesgroepen en hun werkzaamheden zien (Bijlage I). Daarnaast is ook de matrix Cyclus vs Tools opgezet, deze matrix beschrijft welke tools in welke fase van een Asset Managementproces gebruikt kunnen worden, meer hierover is terug te vinden in paragraaf 3.3.2.

### **3.2 BESCHIKBARE TOOLS EN METHODEN**

Met de verkregen kennis uit de interviews zijn een tweetal lijsten opgesteld. De eerste is een lijst met beschikbare tools en methoden binnen de afdeling Rail, welke hieronder worden beschreven. De tweede lijst bestaat uit mogelijk te gebruiken tools. Men is vaak wel op de hoogte van deze tools, maar door een gebrek aan kennis of tijd om deze kennis te vergaren, worden deze tools (nog) niet gebruikt. In paragraaf 3.2.2 wordt hier verder op ingegaan.

### 3.2.1 TOOLS EN METHODEN BINNEN ARCADIS RAIL

### **InSite**

In de productfolder InSite ID (ARCADIS, 2007) staat deze werkmethodiek omschreven: "Beschikbaarheid van infrastructuur is essentieel. Naarmate de druk op de infrastructuur toeneemt, worden meer eisen gesteld aan de beschikbaarheid en betrouwbaarheid. Om dit te bereiken is complete, toegankelijke ontwerp-, bouw- en beheerinformatie een must. InSite is een door ARCADIS ontwikkelde werkmethodiek, die het proces van ontwerp, bouw en beheer van infrastructuur ondersteunt. Hiervoor wordt een interactief Geografisch Informatie Systeem (GIS) opgezet. InSite maakt van alle beschikbare data toegankelijke hoogwaardige informatie. Deze informatie stelt beslissers in staat om accurate analyses van de prestaties te maken."

De InSite methodiek maakt gebruik van het V-model, dit model is afgebeeld in afbeelding 3.4. Naast het V-model hanteert InSite drie niveaus. Het eerste niveau zijn de assets, het tweede zijn de eigenschappen van die assets en het derde niveau zijn de bijbehorende risico's. Je begint met een risicoanalyse en vanuit deze risicoanalyse wordt er gekeken wat bepalend is voor het al dan niet functioneren van een systeem. Daarna wordt er gekeken wanneer er risico's optreden, dus wanneer de grenswaarden bereikt worden. Vervolgens wordt er gekeken welke eigenschappen hierbij horen en als laatste wordt er gekeken om welke objecten (assets) het specifiek gaat. Op deze wijze wordt bepaald welke eigenschappen van welke assets gemonitord worden.

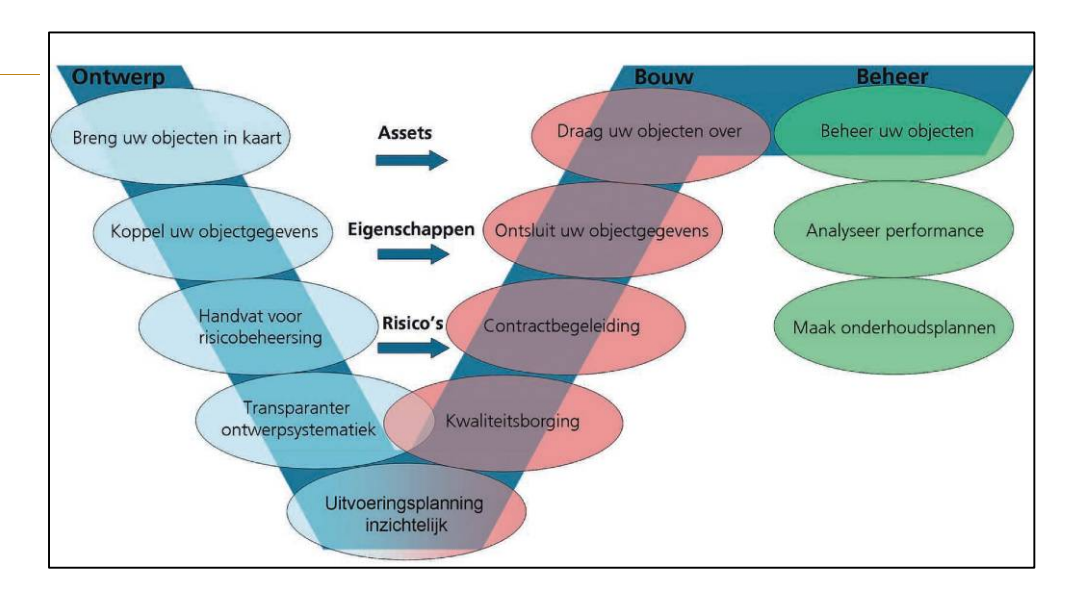

### Dit model is tevens het raamwerk voor Systems Engineering, waarbij niet eerst een oplossing wordt bedacht en vervolgens getoetst, maar vanaf het begin expliciet informatie wordt vastgelegd. Deze methode draagt bij aan het transparante proces. Een toelichting op Systems Engineering zal in de volgende subparagraaf worden gegeven.

Sterke punten:

- § Makkelijk en snel een basiskaart op te zetten, dit resulteert in een kortere voorbereidingstijd
- § Aanpassingen kunnen snel doorgevoerd worden

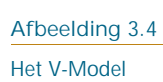

- § Exportmogelijkheden naar bijvoorbeeld PDF of KML (Google Earth-bestand)
- § Transparant proces

Zwakke punten:

- § Voor oplevering naar de opdrachtgever moet de gehele mappenstructuur gebrand worden op een DVD en is daarna dus niet meer aanpasbaar
- § Voor het gebruikt van de published map (PMF) dient cliëntsoftware (ArcReader) geïnstalleerd te worden, dit is niet bij iedere opdrachtgever mogelijk i.v.m. beperkte installatierechten
- § Geen online toegang
- § Geen centrale database

### **System Engineerings Tool SET (Eisenbeheertool)**

In de railwereld wordt steeds meer gewerkt volgens de principes van Systems Engineering. Dit komt doordat de doorlooptijden van projecten sterk zijn verkort en hierdoor gelijktijdig door verschillende disciplines dient te worden ontworpen. Deze manier van engineering is een methode waarbij niet eerst een oplossing wordt bedacht en vervolgens wordt getoetst, maar vanaf het begin expliciet informatie wordt vastgelegd. In de traditionele procesgang kon een discipline op basis van haar uitgangspunten een deelontwerp afgezonderd uitwerken, waarmee een volgende discipline verder kon gaan. De meer integrale procesgang heeft geleidt tot toenemende interne en externe raakvlakken en het feit dat informatie moet worden overgedragen tussen partijen. Hiervoor is het communiceren over de vastgelegde informatie absoluut noodzakelijk om fouten en daarmee faalkosten te voorkomen. Commissioning & Validation is hierin de methode voor het aantoonbaar maken van het voldoen aan de bovenliggende eisen. Uitgangspunten, keuzes en afspraken moeten hiervoor duidelijk zijn. Het aantoonbaar kunnen maken van voldoen aan de gestelde eisen is belangrijk om als organisatie verantwoording af te kunnen leggen aan de opdrachtgever.

De System Engineerings Tool, in het Nederlands beter bekend als de Eisenbeheertool, is een eenvoudig te gebruiken programma om de eisen van de klant overzichtelijk vast te leggen. Het programma helpt de projectleider om de eisen te monitoren gedurende een project en om de onderlinge relaties vast te leggen. De projectleiders kunnen de tool gebruiken om tijdens het project continu te controleren of er wordt voldaan aan de door de klant gestelde eisen. Naast het beheren van de klanteisen is het mogelijk om risico's en raakvlakken tussen de betrokken disciplines te beheren, deze worden gezien als interne eisen. Daarnaast is een sterk punt van het pakket het genereren van rapporten. Met behulp van diverse filtermogelijkheden zijn de rapporten op te maken, op te slaan en af te drukken. Met deze rapporten kan aantoonbaar worden gemaakt dat er voldaan wordt aan de klanteisen. Dit kan een bijdrage leveren aan een verbeterde klanttevredenheid.

Een nadeel van het programma is de beperking in de aanpassingsmogelijkheden. Met de beschikbare licentie is het alleen mogelijk nieuwe projecten aan te maken, maar de structuur veranderen is hiermee niet mogelijk. Voor kleine projecten is het programma dan te complex of te uitgebreid en daardoor eigenlijk niet bruikbaar.

Het programma is gebaseerd op een Accesdatabase, die met behulp van voorgeprogrammeerde formulieren wordt ingevuld. Deze formulieren zijn te benaderen via het beginscherm van de SET (zie afbeelding 3.5). De linkerkant van het scherm geeft deze

invoermogelijkheden weer, aan de rechterkant zijn diverse mogelijkheden zichtbaar voor het genereren en afdrukken van rapporten.

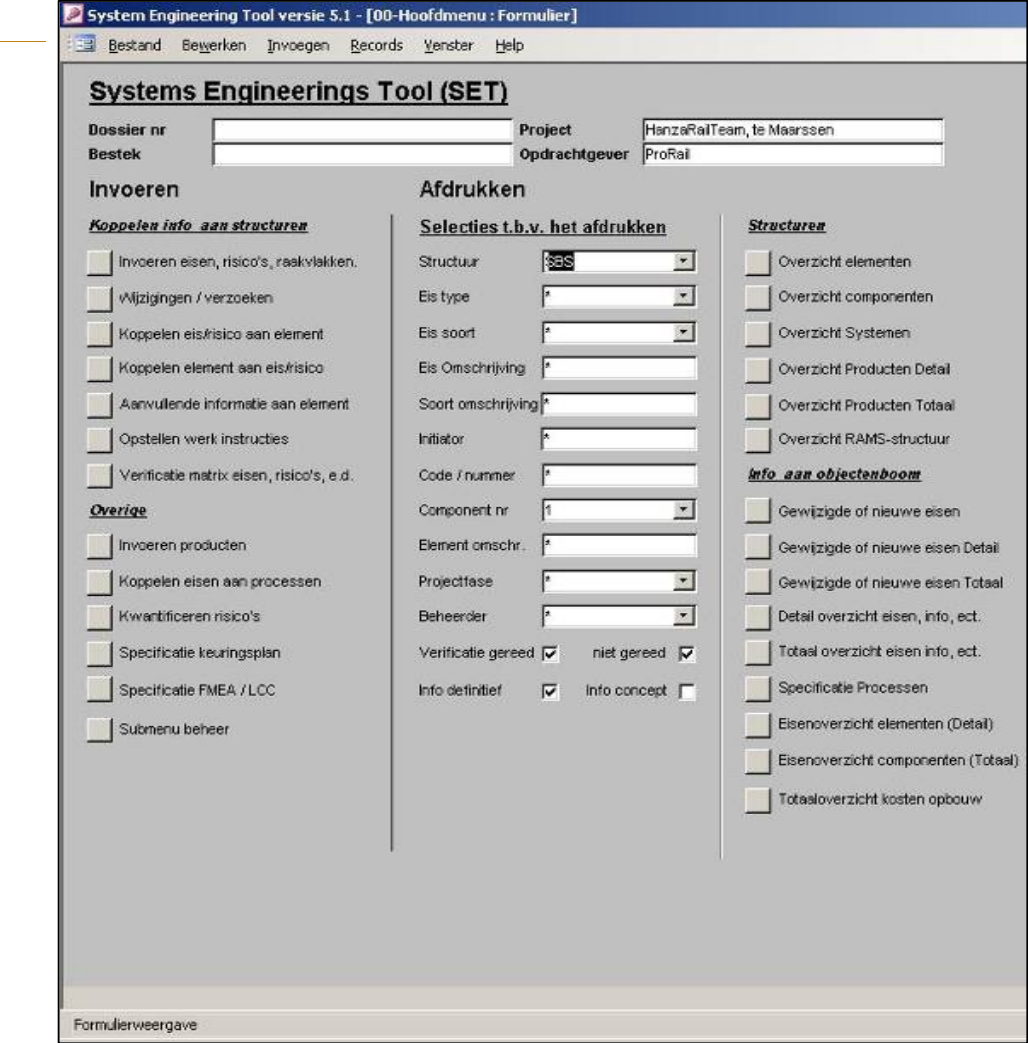

Sterke punten:

- § Overzichtelijk alle eisen op een rij
- § Beheren van raakvlakken tussen verschillende disciplines
- § Uitgebreide rapportagemogelijkheden
- § Bovenstaande punten kunnen zorgen voor een verbeterde klanttevredenheid

### Zwakke punten:

§ Licentie is beperkt (niet vrij aanpasbaar) en daardoor is het programma bij sommige projecten te complex of te uitgebreid

### **InSite Online**

InSite Online is een webbased GIS-applicatie voor het raadplegen, bewerken en opslaan van ruimtelijke informatie. Met InSite Online kunnen complexe ruimtelijke processen op een eenvoudige en overzichtelijke wijze in kaart gebracht worden via internet. Zie afbeelding 3.6 voor een impressie van de webviewer. Rapporten genereren is een van de sterke punten van dit programma. De lay-out van deze rapporten kan geheel op maat worden gemaakt

waarbij de informatie naar wens van de klant op een overzichtelijke manier in tabellen, grafieken en foto-overzichten opgenomen kan worden.

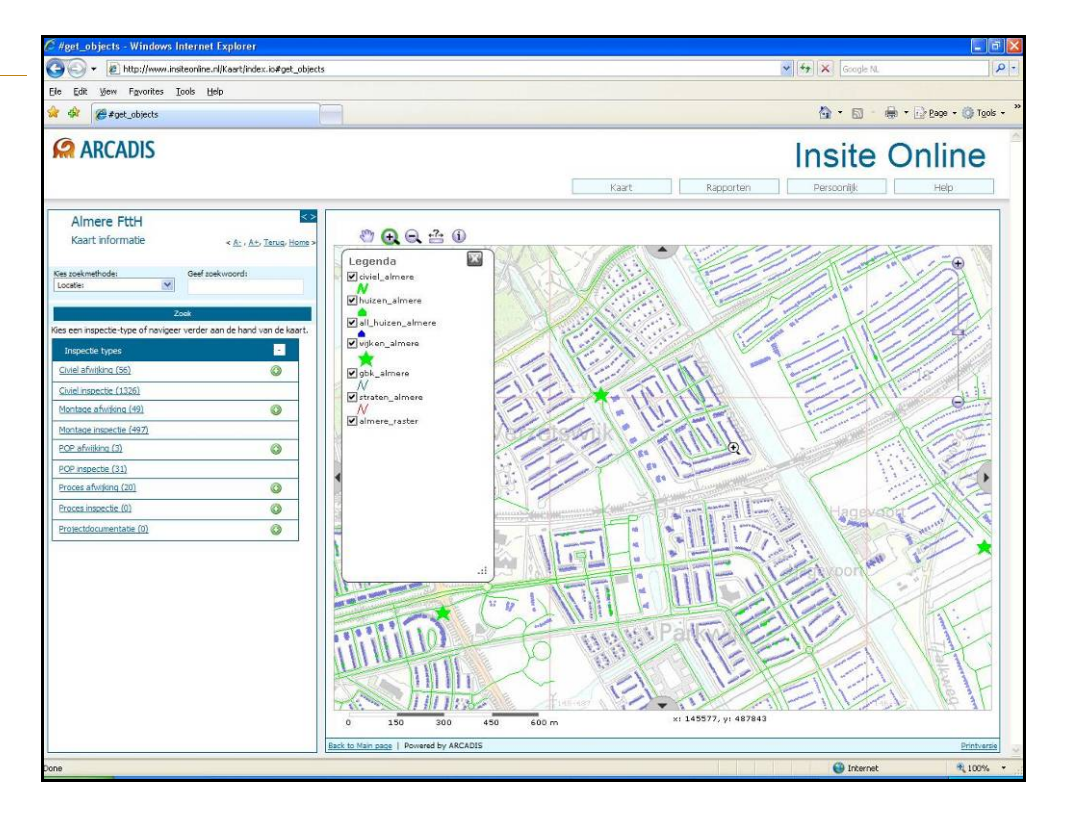

**Afbeelding 3.6** InSite Online

Sterke punten:

- § Online publiceren van het product, hierdoor is het product altijd beschikbaar
- § Het product is door meerdere personen tegelijk te benaderen
- § Aan iedere gebruiker kunnen rechten worden verleend
- § Mogelijkheid om nieuwe functionaliteiten toe te voegen
- § Centrale database

Zwakke punten:

- § Voor ieder project moet het product weer opnieuw geprogrammeerd worden
- § Programmeren gebeurd buiten ARCADIS Rail, een extra stap is hierdoor nodig bij een aanpassing gedurende een project
- § Niet alle functionaliteit uit ArcMap is te gebruiken
- § Het toevoegen van 'nieuwe' functionaliteiten kost tijd en dus geld

### **Ecotrack/Geo-analyser**

Ecotrack is een uniek programma dat in staat is om op basis van de huidige conditie van het spoor te voorspellen hoe het spoor er over een aantal jaar uit zal zien. Er wordt gekeken naar de hoeveelheid treinverkeer, meetgegevens en de onderhoudsgeschiedenis. Afbeelding 3.7 laat een aantal meetwaarden ter illustratie zien zoals deze in Ecotrack zichtbaar worden gemaakt.

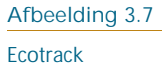

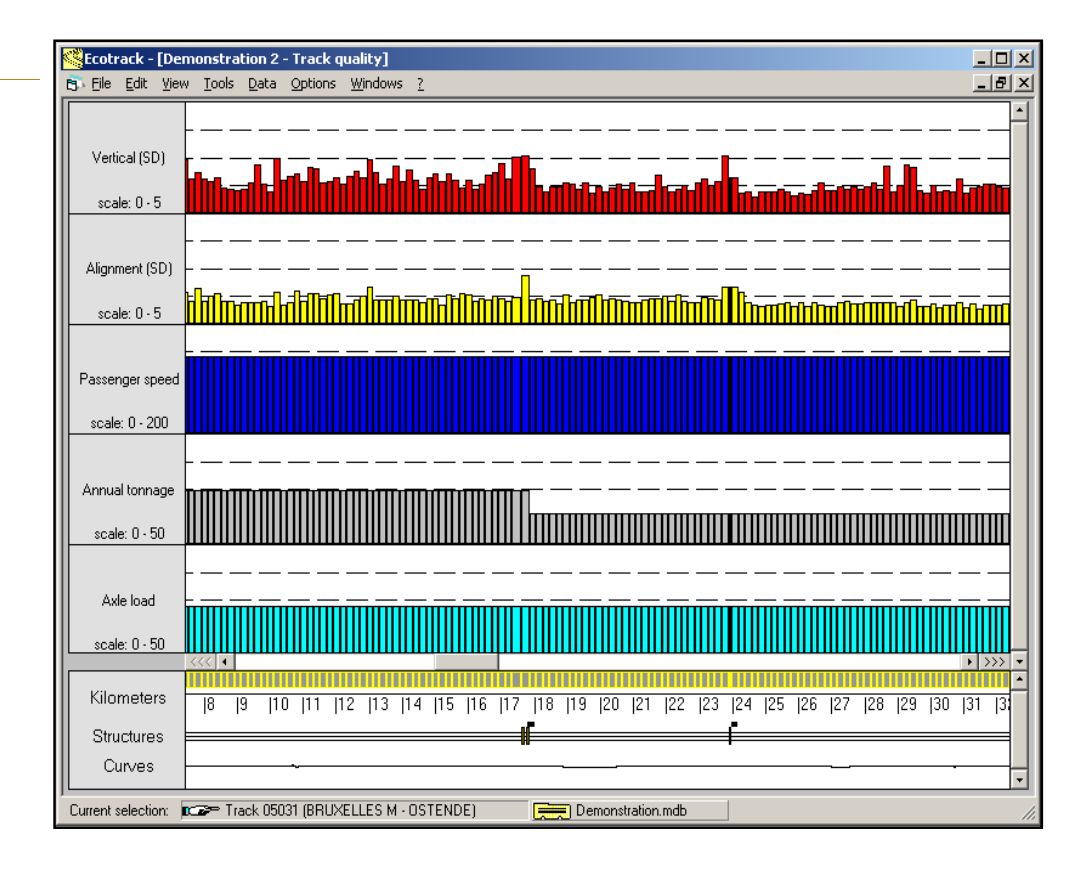

Na verdere ontwikkeling van het programma is Geo-analyser ontstaan. Geo-analyser gaat een stap verder en is in staat om de meetgegevens om te zetten naar kwaliteit, zodat ook een planning voor onderhoud opgezet kan worden aan de hand trendextrapolatie. Het pakket kijkt naar de geschiedenis en modelleert wat er is onderhouden om vervolgens 'de toekomst te voorspellen'. Het spoor moet voldoen aan minimumeisen (drempelwaarden) om de veiligheid te kunnen garanderen. Zodra de staat van het spoor deze waarden nadert, is onderhoud of in bepaalde omstandigheden totale vernieuwing van het spoor noodzakelijk. Geo-analyser is in staat deze acties te voorspellen zodat op voorhand al onderhoud gepland kan worden. Onderstaande afbeelding geeft een schematisch beeld van de van trendextrapolatie weer.

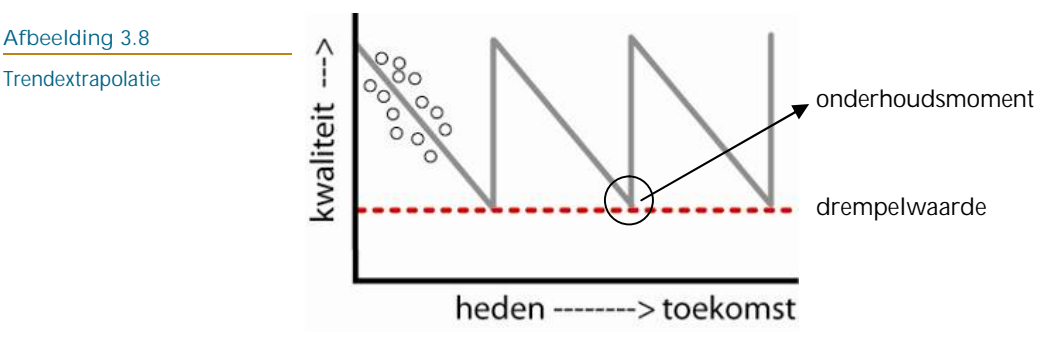

Sterke punten:

- § Uitvoeren van trendextrapolatie ('voorspellen toekomst') t.b.v. het opzetten van een onderhoudsplanning
- § Toepassing van degradatiemodellen
- § Gebruik van informatie uit het verleden

### Zwakke punten:

§ Combinatie met GIS is (nog) niet mogelijk

### **Externe Kwaliteits Borging (EKB+)**

In een vroeg stadium in een project (vaak bij het afronden van een voorontwerp) analyseren de ontwerper en projectleider gezamenlijk welke risico's het belangrijkst zijn tijdens de uitvoeringsfase. Deze analyse resulteert in een overzicht van risico's, oorzaken en mogelijke maatregelen. Een deel van de risico's kan voorkomen worden door het ontwerp aan te passen of door het opnemen van bestekvoorwaarden. De overige risico's moet beheersbaar worden gemaakt tijdens de uitvoeringsfase. Om dit voor elkaar te krijgen worden er tijdens een project controlemomenten ingebouwd op uit de risicoanalyse volgende cruciale gebeurtenissen.

### Sterke punten:

- § Mogelijkheid om tijdens een project bij te sturen
- § Hierdoor is ook de kans op vertraging kleiner
- § Overzichtelijk te maken m.b.v. een kaart (GIS)

### Zwakke punten:

§ De tool is nog onvoldoende ontwikkeld

### **ARCADIS Toetsings Hulp (ATH+)**

De ARCADIS Toetshulp is ontstaan door het verlangen naar een uniforme manier van rapporteren naar de opdrachtgever toe. Voorheen werd bij de toetsing van een project steeds weer een andere methodiek toegepast en zelfs binnen een project gebeurde de toetsing niet altijd op dezelfde manier. Om meer structuur te creëren en op een uniforme manier naar buiten te treden is ATH+ ontwikkeld. Een screenshot van dit programma is hieronder toegevoegd.

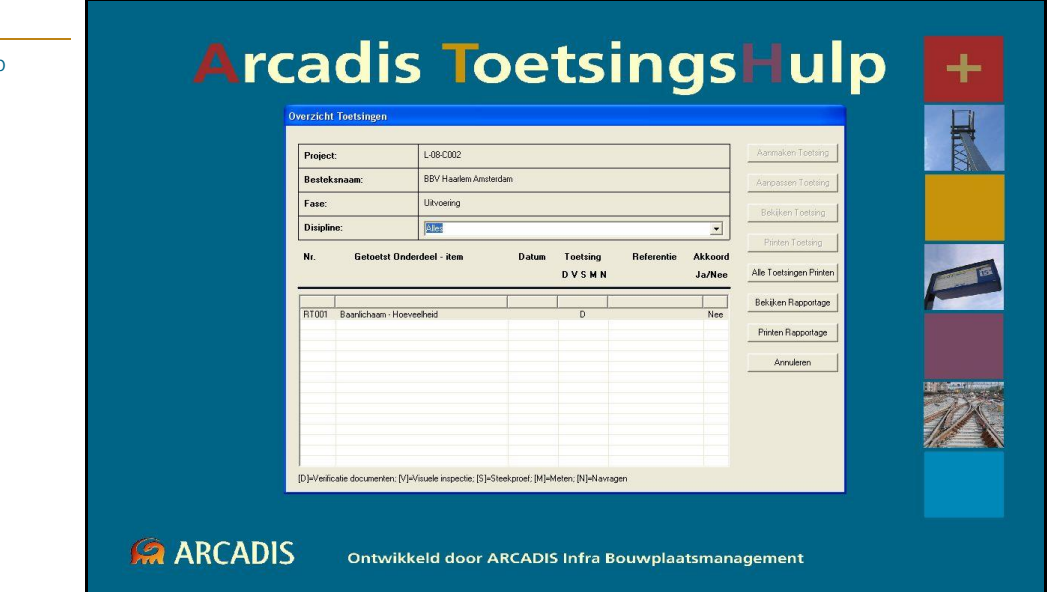

Sterke punten:

- § Uniforme manier van rapporteren
- § Zorgt voor een goed overzicht

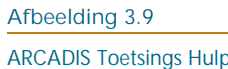

Zwakke punten:

- § In het programma zitten nog een aantal fouten of 'bugs'
- § Geen directe koppeling met GIS mogelijk

### **AREA (ARCADIS Risicomanagement, EKB+, ATH+)**

Op basis van het V-model (afbeelding 3.4) is AREA opgezet. AREA is een gecombineerd programma van Risicomanagement, EKB+ en ATH+ en heeft als doel om op een efficiëntere manier Bouwbegeleidingsplannen, Toetsingsplannen en contractkeuringsplannen in de ontwerpfase van een project te genereren. Daarnaast biedt het de mogelijkheid om inspectierapporten en overzichten te genereren. AREA zorgt voor een eenduidig, transparant en traceerbaar kwaliteitsborging proces. De opdrachtgever moet hierdoor tijdens een project beter op de hoogte kunnen blijven van de voortgang en de kwaliteitsborging van het project. Dit draagt bij aan de verbetering van de klanttevredenheid. Onderstaande afbeelding geeft de structuur van AREA weer.

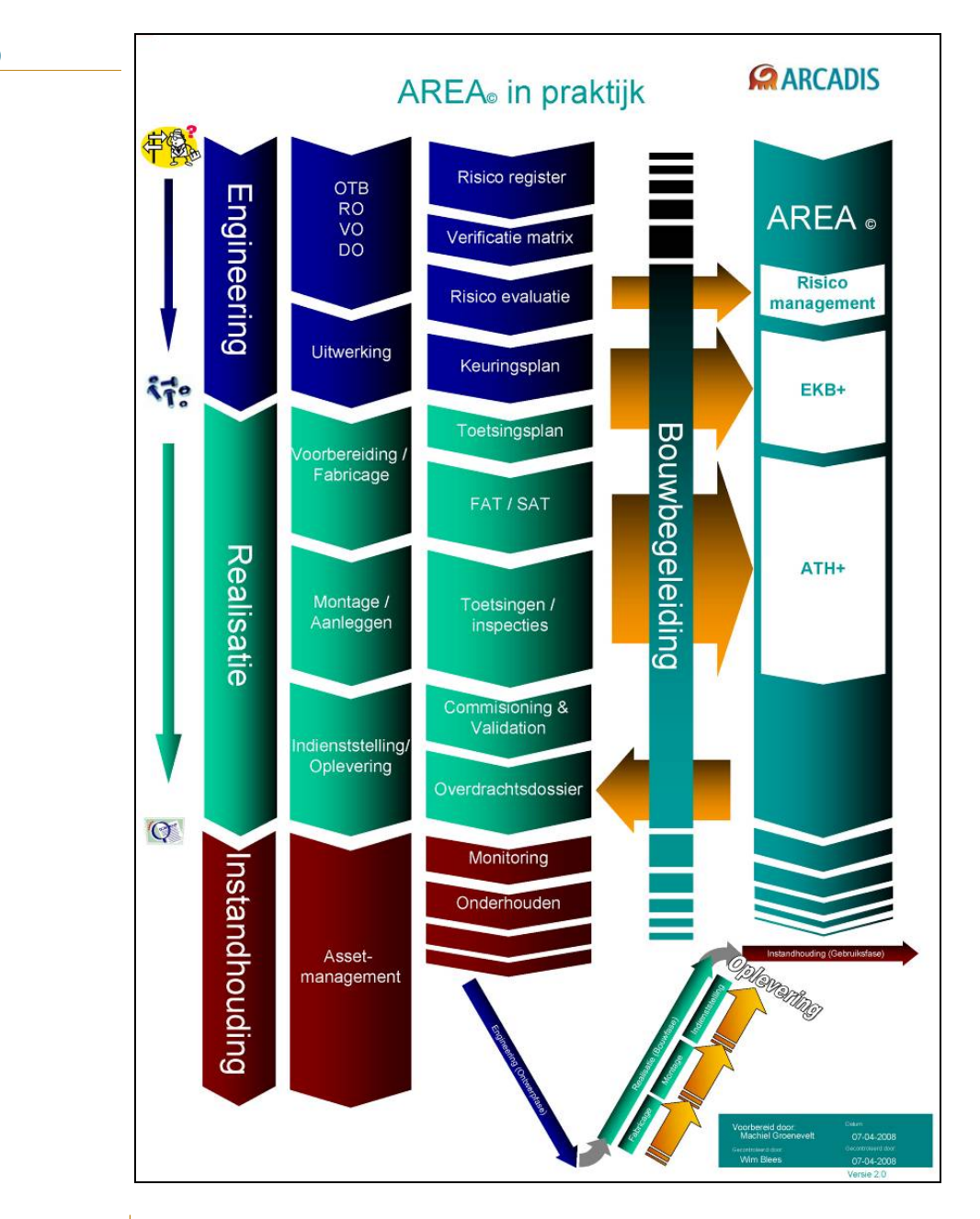

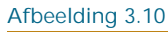

Structuur AREA

Het programma is nog volop in ontwikkeling en hierdoor zijn er nog geen testresultaten beschikbaar. Gebreken of bevindingen tijdens het gebruik zijn dus nog onbekend, evenals de positieve of juist negatieve reactie van de opdrachtgevers.

Sterke punten:

- § Gecombineerd programma van Risicomanagement, EKB+ en ATH+
- § Uniformiteit
- § Mogelijke bijdrage aan een verbetering van de klanttevredenheid

### Zwakke punten:

- § Het programma is nog in ontwikkeling en daardoor nog niet getest
- § Combinatie met GIS lijkt wel mogelijk, maar kan pas worden gerealiseerd nadat het pakket in zijn geheel is ontwikkeld

### **Custom build tools**

Voor de inspecties van spoorgerelateerde objecten worden vaak custom build tools gebruikt die specifiek voor dat ene project worden geprogrammeerd. Een voorbeeld van een dergelijke tool is een invulformulier met al dan niet verplichte invulvelden. De inspecteur kan vervolgens naar buiten toe met een penpc of een PDA met daarop dit formulier en vaak ter oriëntatie een kaartenviewer zoals GIS. Door gebruik te maken van zoveel mogelijk keuzelijstjes zorgen de tools ervoor dat (typ-)fouten tot een minimum worden beperkt en er op een uniforme manier wordt geïnspecteerd. Met een goede UMTS-verbinding is het bovendien mogelijk de ingewonnen gegevens direct in een (Acces-)database te plaatsen. Bij nieuwe projecten wordt vaak weer teruggegrepen op de eerder gebruikte tools. Ze worden dan zodanig herschreven dat ze weer bruikbaar zijn in het nieuwe project. Voor deze aanpassingen is programmeerkennis wel een vereiste. Daarnaast zijn de tools niet helemaal 'bugvrij'. Dit komt door een gebrek aan tijd en geld. Naarmate de tools vaker worden gebruikt, worden er wel steeds meer fouten uit gehaald.

### Sterke punten:

- § De tools zijn toepasbaar bij veel verschillende projecten
- § Uniforme manier van inspecteren
- § Gebruik van keuzelijsten verkleint de kans op fouten
- § Directe koppeling met een (Acces-)database
- § Tijdens een project nog uit te breiden

### Zwakke punten:

- § Voor gebruik bij andere projecten moeten de tools worden omgebouwd, programmeerkennis is dan wel een vereiste
- § Bevatten 'bugs' (fouten)
- § UMTS-verbinding niet heel stabiel

### **CARE (Computer Aided Railroad Engineering)**

Op het intranet van ARCADIS staat CARE als volgt omschreven: "Eind vorige eeuw stonden de spoorwegen in Nederland voor een immense uitdaging: De spoorwegcapaciteit moest enorm worden uitgebreid, terwijl de beschikbare ontwerpcapaciteit daarvoor totaal niet toereikend was. Als oplossing van dat probleem is door het toenmalige ingenieursbureau van de Nederlandse Spoorwegen gekozen voor ontwerpautomatisering. Dit leidde tot de geboorte van CARE: Computer Aided Railroad Engineering. Inmiddels is

CARE uitgegroeid tot een set hulpmiddelen waarmee treinbeveiligingssystemen worden ontworpen en waarmee treinbeheersingssystemen van locatiegegevens worden voorzien. Bovendien worden gegevens uit CARE gebruikt om de Infra-atlas<sup>1</sup> te vullen en daarmee ProRail te voorzien van bestanden en tekeningen."

CARE is een ontwerptool die gebruikt wordt binnen de adviesgroepen Railspecificatie & systeemintegratie en Railsignalling design & commissioning. Deze afdelingen gebruiken CARE voor het ontwerpen van diverse ontwerpbladen die voor ProRail bestemd zijn.

### Sterke punten:

- § Een systeem waarmee het complete ontwerp gerealiseerd kan worden
- § Programma wordt up-to-date gehouden (nieuwe eisen ed.)
- § Verder te ontwikkelen

Zwakke punten:

- § De gegevens uit de database worden nog niet volledig benut
- § Nog niet alle bladen worden automatisch gegenereerd

### 3.2.2 OVERIGE TOOLS

Hieronder volgt een lijst van mogelijk bruikbare tools in het kader van Asset Management Rail. In een later stadium wordt gekeken of deze tools daadwerkelijk een toegevoegde waarde kunnen hebben.

### **ArcGIS Server**

Met ArcGIS Server is het mogelijk om de gemaakte bestanden in ArcMap (.mxd) te publiceren op het internet. Voor het publiceren van een nieuw project moet een wizard doorlopen worden. Met deze wizard kunnen bijvoorbeeld de beschikbare standaardfunctionaliteiten van een GIS (pannen, zoomen, etc.) aan- en uitgezet worden. Ook andere functionaliteiten zoals het beheren van rechten van gebruikers wordt met deze wizard doorlopen. De wizard maakt het mogelijk om op een eenvoudige en snelle manier een .mxd te publiceren op het internet.

Naast het publiceren van een .mxd op het internet, biedt ArcGIS Server de mogelijkheid om gebruik te maken van zogeheten ArcGIS Server services, zoals Geocoding (adressen vertalen naar een geografische locatie) en Geoprocessing (met behulp van een tool/model op de server het resultaat 'live' laten berekenen).

### Sterke punten:

- § Centraal beheren van data en GIS applicaties
- § Iedereen heeft toegang tot dezelfde data (geen verschillende versies)
- § Via internet te benaderen
- § Rechten zijn per gebruiker in te richten
- § Gebruik van ArcGIS Server services

### Zwakke punten:

§ Hoge licentiekosten (vooral bij extern gebruik)

<sup>1</sup> Infra-atlas ontsluit en beheert landsdekkend specifieke informatie van de spoorwegeninfrastructuur in een GIS.

### **ModelBuilder (ArcGIS)**

Met behulp van de functionaliteit ModelBuilder in ArcGIS is het mogelijk om modellen te maken, aan te passen en te beheren. Een model is in feite een vast stappenplan, dat vooraf ingestelde bewerkingen op bepaalde data uitvoert. Dit model is op ieder willekeurig moment uit te voeren en gebruikt dan altijd de up-to-date data. Op de volgende afbeelding is een eenvoudig model te zien met een geografische transformatie waarbij de projectie wordt getransformeerd van RD\_New naar WGS 1984.

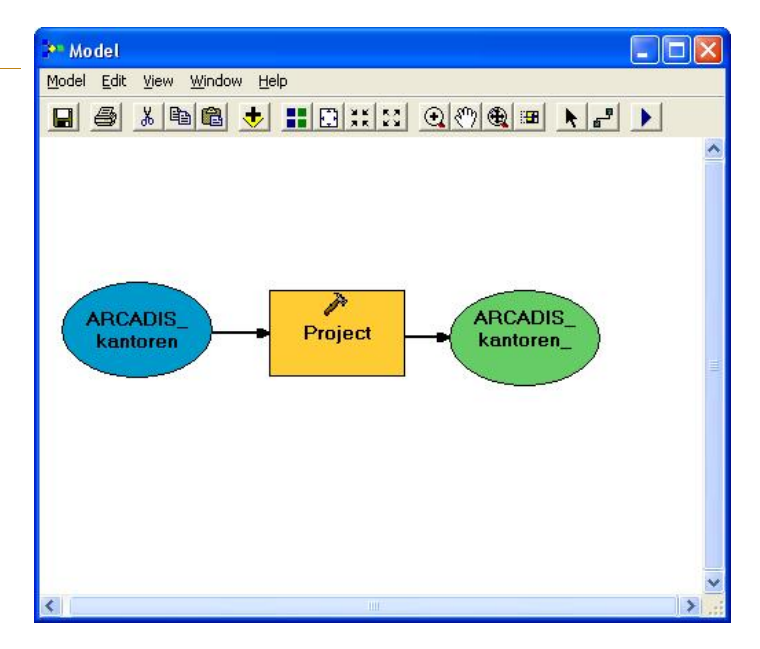

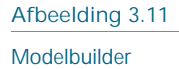

Sterke punten:

- § Vaste stappen worden vastgelegd in een model
- § Het model is altijd weer oproepbaar
- § Up-to-date resultaten
- § Ideaal voor veel terugkerende bewerkingen

### Zwakke punten:

§ Het model is niet generiek, dus niet toepasbaar op een willekeurige .mxd

### **ArcPad/ArcPad Studio**

Voor gegevensinwinning in het veld met mobiele apparatuur zoals een smartphone of PDA is ArcPad ontwikkeld. Met dit programma kunnen gegevens op een praktische manier worden ingewonnen, geanalyseerd en gewijzigd. Door gebruik te maken van controle- en keuzelijsten wordt bovendien het werk in het veld vereenvoudigd en de kans op fouten verkleind.

Uitwisseling van gegevens gaat eenvoudig via de geodatabase in ArcGIS Desktop. ArcPad heeft daarvoor onder andere de functionaliteit om direct met ArcGIS Server te communiceren, zodat er geen kopie van een dataset gemaakt hoeft te worden. Op het moment dat er geen directe internetverbinding tot stand gebracht kan worden, is het mogelijk om op een later tijdstip de gegevens uit te wisselen met de geodatabase. Bij de installatie van ArcPad Desktop wordt ook ArcPad Studio geïnstalleerd. Met dit programma is ArcPad zelf in te richten, zo kunnen formulieren worden gemaakt, eigen werkbalken worden ingericht, nieuwe knoppen worden geprogrammeerd etc.

### Sterke punten:

- § Simpele interface
- § Wijzigingen in het veld zijn eenvoudig over te zetten naar de geodatabase
- § Gebruik van controle- en keuzelijsten
- § Met behulp van ArcPad Studio geheel zelf in te richten
- § In combinatie met een PDA en GPS een zeer sterke tool

### Zwakke punten:

- § Voor een goede werking is een snelle PDA gewenst
- § Bij voorkeur in combinatie met een PDA met een hoge schermresolutie

### **XEIZ®**

XEIZ® is een beheerapplicatie die gebruik maakt van een objectenstructuur en is geschikt om deze objecten te registreren, muteren en te raadplegen. Dit gebeurd doormiddel van een webbased omgeving, waarin de objecten worden weergegeven inclusief hun beschrijving, kenmerken etc. Afbeelding 3.12 geeft een visuele impressie van XEIZ®. Door het combineren van diverse technieken (GPS) is het mogelijk de kaart automatisch te laten meelopen en de gegevens direct te inventariseren en inspecteren. Daarnaast is het mogelijk om, via een draadloze verbinding (UMTS), de beheerder zijn of haar inspectiegegevens direct ter inzage te geven. Verder kunnen de objecten bewerkt worden met ArcGIS, Microstation en AutoCAD. De webbased mogelijkheden en de koppeling van GIS en CAD maken XEIZ® een breed inzetbare tool op het gebied van Asset Management.

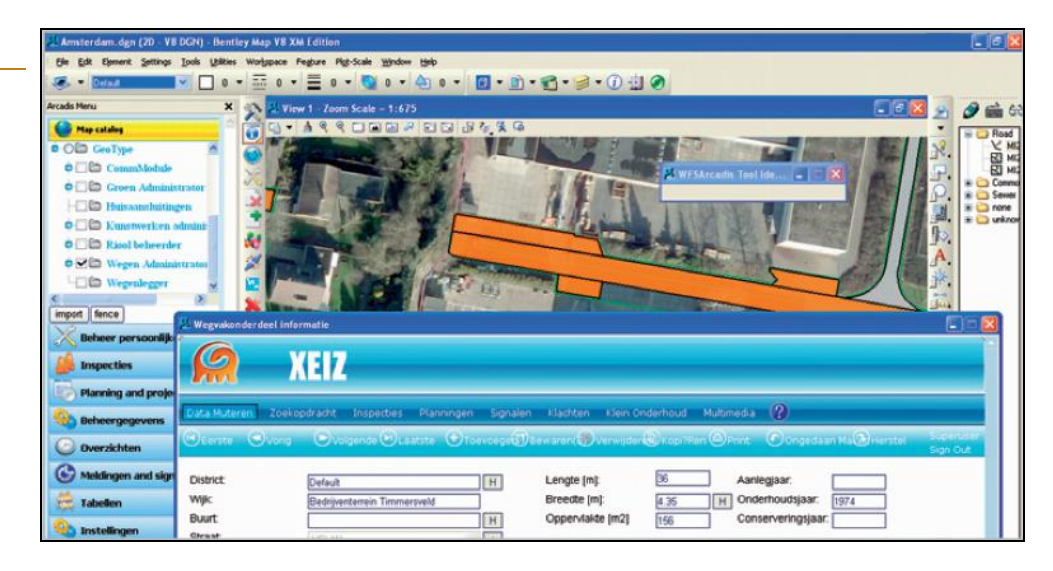

Sterke punten:

- § Webbased
- § Toegankelijk met ArcGIS, Microstation en AutoCAD
- § Gebruik van GPS en UMTS
- § Alle objectgegevens bij elkaar
- § Vrij in te richten
- § Mogelijk om o.a. Google Maps als ondergrond te gebruiken

### Zwakke punten:

- § Nog niet ontwikkeld voor het spoor
- § Hierdoor ook nog niet getest

### **Afbeelding 3.12** XEIZ®

### **3.3 INFORMATIECYCLUS ASSET MANAGEMENT**

Met de kennis opgedaan in de interviews en aan de hand van het document *Asset Management volgens ARCADIS* is de Informatiecyclus Asset Management opgesteld om het Asset Managementproces te visualiseren. Aan de hand van deze cyclus is ook een matrix opgesteld om een duidelijk beeld te geven van de verschillende fasen in een Asset Managementproces en de beschikbare tools die per onderdeel te gebruiken zijn.

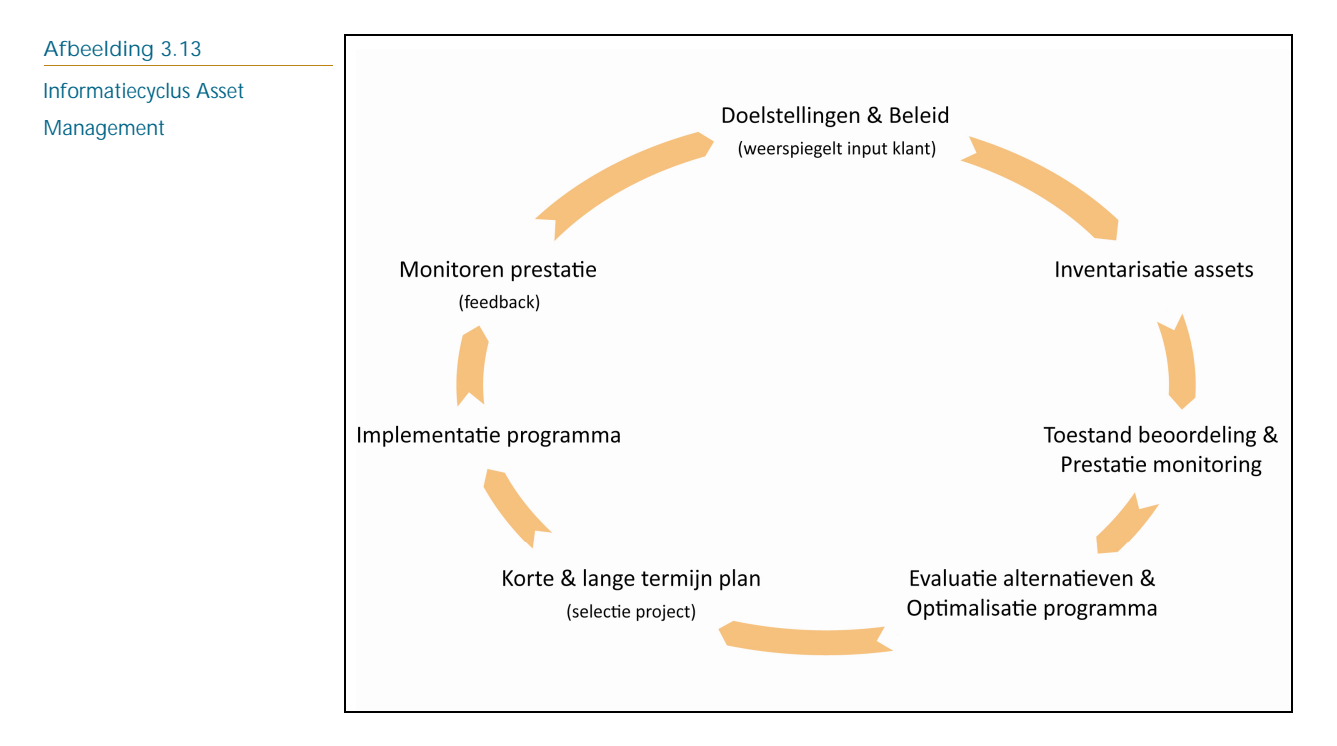

Voor de toelichting op deze cyclus wordt onderscheidt gemaakt tussen twee verschillende processen, de eerste is Asset Management met betrekking tot bestaande assets en de ander heeft betrekking op Asset Management van nieuw te realiseren assets. In tabel 3.1 wordt een toelichting gegeven op deze processen door middel van een aantal voorbeeldvragen. Dit zijn vragen die een Assetmanager zichzelf zou moeten stellen om op een goede manier zijn assets te beheren.

### **Tabel 3.1**

Fasen in de Informatiecyclus

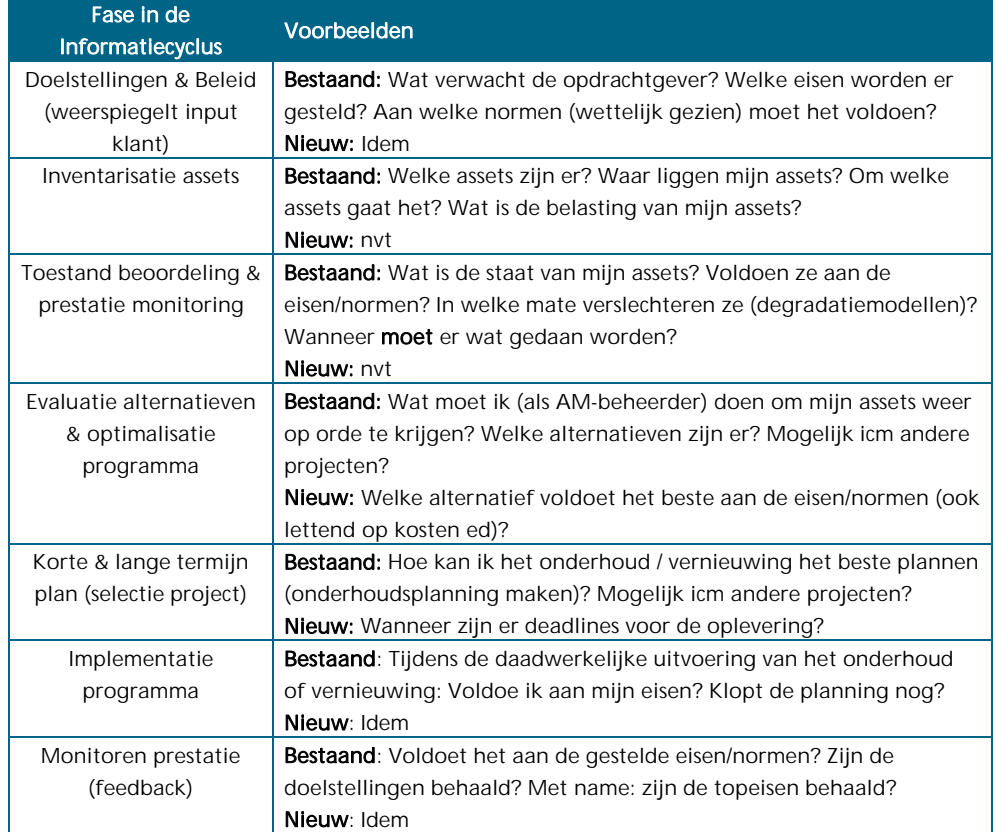

### 3.3.1 VOORBEELDEN ASSET MANAGEMENT

Ter illustratie van de Informatiecyclus Asset Management worden hieronder twee voorbeelden gegeven, het eerste voorbeeld heeft betrekking op bestaande assets en het tweede voorbeeld op nieuw te realiseren assets.

### **Asset Management bestaande assets**

Voor de PAS (Port Autonome de Strasbourg) heeft ARCADIS Frankrijk is samenwerking met ARCADIS Nederland de sporen en wissels in het havengebied van Strasbourg geïnspecteerd.

### Doelstellingen & Beleid

Voordat er geïnspecteerd kon worden, moest er eerst een overzicht van eisen aan de sporen en wissels worden opgesteld. Deze eisen zijn vastgelegd in de Referentiel Technique (een soort handboek), die als leidraad diende voor de inspecties en de later uitgevoerde kostenanalyse.

### Inventarisatie assets

De inspecteurs hebben gebruik gemaakt van een vooraf opgezette GIS met daarin alle assets die geïnspecteerd moesten worden. Tijdens de inspecties hebben de inspecteurs zogeheten factsheets ingevuld van alle afzonderlijke assets. De voortgang kon hiermee ook in de gaten gehouden worden.

### Toestand beoordeling & prestatie monitoring

Bij het invullen van de factsheets werd er strikt gekeken naar richtlijnen beschreven in de Referentiel Technique. Nadat alle inspecties uitgevoerd waren, ontstond er in GIS een totaalbeeld van het hele gebied. Hierin zijn wissels in goede staat aangeduid met een groene kleur, wissels in een slechte, maar wel te repareren staat, aangeduid met een oranje kleur en wissels in zeer slechte staat met een rode kleur. Hetzelfde geldt voor de spoorstukken.

### Evaluatie alternatieven & optimalisatie programma

Het is van belang om te kijken welke aanpassingen aan een bepaald object gedaan moet worden om deze weer te laten voldoen aan de normen. Hierbij is rekening gehouden met de kosten en baten van een onderhoudsactie, bij een te hoge kostenpost van bepaalde onderhoudsacties aan bijvoorbeeld een wissel zou het voordeliger zijn om over te gaan op totale vernieuwing van dat betreffende wissel. Met deze kennis en de richtlijnen uit de de Referentiel Technique is een kostenanalyse uitgevoerd. Uit deze analyse volgde een kostenplaatje dat de PAS kan gebruiken om uiteindelijk het spoor en de wissels weer te laten voldoen aan de normen.

De volgende fasen van de Informatiecyclus Asset Management vielen buiten de scope van ARCADIS Nederland en zullen alleen ter illustratie worden geschetst.

### Korte & lange termijn plan

Om de vraag "Hoe kan ik het onderhoud of totale vernieuwing het beste kan plannen?" te beantwoorden zijn er een aantal zaken waar rekening mee gehouden dient te worden. Bij bijvoorbeeld vernieuwing van dwarsliggers en verschoning van de ballast, is het niet raadzaam om eerst de dwarsliggers te vervangen en vervolgens pas de ballast verschonen. Beide onderhoudsacties hebben namelijk een grote invloed op de geometrie van het spoor en het is zeer raadzaam beide werkzaamheden tegelijkertijd te plannen en uit te voeren. Hiermee wordt een hoop tijd en dus ook kosten bespaard.

### Implementatie programma

Bij de 'Implementatie' is het belangrijk om de voortgang van de werkzaamheden te monitoren en om te kijken of tijdens de bouw door de aannemer wordt voldaan aan de voorgeschreven eisen. Zodra in een vroeg stadium kan worden geconstateerd dat er iets niet voldoet, kan nog op tijd worden bijgestuurd zodat onnodige kosten bespaard kunnen blijven.

### Monitoren prestatie

Bij de laatste stap, 'Monitoren prestatie', wordt er op het hoogste niveau gekeken of er voldaan is aan de gestelde topeisen. Een topeis bij dit project kan bijvoorbeeld zijn: "Het gehele spoornetwerk moet voldoen aan de meest recente normen". Voor de uitvoering van het project is in eerste instantie deze topeis verder uitgesplitst tot op detailniveau in subeisen. Vanaf deze subeisen is er gewerkt aan de verbeteringen en vernieuwingen van het spoor. Het betekent echter niet dat wanneer er wordt voldaan aan alle subeisen dat automatisch wordt voldaan aan de topeis. In deze fase van de Informatiecyclus Asset Management wordt dit geanalyseerd en teruggekoppeld naar de klant toe. In dit voorbeeldproject zou dit bijvoorbeeld een nieuwe opname van het spoor en de wissels in de vernieuwde staat kunnen zijn.

### **Asset Management nieuw te realiseren assets**

Als voorbeeldproject voor nieuw te realiseren assets wordt de Hanzelijn gebruikt. Dit is een nieuw aan te leggen spoorlijn in Flevoland.

### Doelstellingen & Beleid

Net al bij bestaande assets is de eerste stap bij nieuw te realiseren assets het uitzoeken van de doelstellingen en eisen van de opdrachtgever. Het verschil is echter dat alles nog ontworpen en gebouwd moet worden en er dus niet gekeken hoeft te worden of de eisen van de bestaande assets veranderd zijn.

### Inventarisatie assets

Ook tijdens nieuwbouwprojecten is er sprake van een inventarisatie van assets. Al vanaf de ontwerpfase wordt duidelijke welke objecten gebouwd gaan worden. Deze dienen als basis voor het beheren van de assets. Na afloop van de bouw zal hier wel een controle op uitgevoerd moeten worden om er zeker van te zijn dat buiten hetzelfde is gebouwd als op de tekeningen staat aangegeven.

### Toestand beoordeling & prestatie monitoring

Voordat nieuwe assets gebouwd gaan worden, is al bekend hoe lang deze assets meegaan en bij welke mate van gebruik (intensiteit) een bepaalde slijtage op zal treden.

### Evaluatie alternatieven & optimalisatie programma

Nadat de doelstellingen en eisen bekend zijn, worden er een aantal mogelijke tracés uitgewerkt. Deze tracés worden dusdanige in detail uitgewerkt dat ze met elkaar te vergelijken zijn. Uit deze ontwerpen wordt dan het best passende tracé gekozen, waarbij er gelet wordt of de ontwerpen voldoen aan de ontwerpvoorschriften, evenals de financiële haalbaarheid.

### Korte & lange termijn plan (selectie project)

Zodra het definitieve tracé gekozen is en de ontwerptekeningen helemaal zijn uitgewerkt wordt de tijdsplanning opgesteld. In deze planning worden deadlines vastgelegd voor de oplevering, maar ook voor de controlemomenten.

### Implementatie programma

In de fase 'Implementatie programma' wordt daadwerkelijk het project uitgevoerd. Tijdens de bouw wordt de planning strak in gaten gehouden en wordt er gekeken of de nieuw gebouwde objecten juist zijn geplaatst en aan de opgestelde eisen voldoen. Mocht dit niet het geval zijn dan worden de plannen tijdig bijgesteld om de vertraging tot een minimum te beperken en op die manier ook de kosten in de hand te houden.

### Monitoren prestatie (feedback)

In de laatste fase wordt er gekeken of alle eisen zijn behaald, de focus ligt hierbij vooral op de topeisen. Dit zijn de hoofdeisen waaraan het totale project moet voldoen, zoals "Het spoor moet duurzaam zijn aangelegd". Deze zijn al in de eerste fase 'Doelstellingen & beleid' opgesteld en worden aan het einde van het project geëvalueerd. Deze evaluatie gebeurd gescheiden van de controle die in de vorige fase plaatsvond, omdat het voldoen aan alle (sub-)eisen niet automatisch betekend dat er is voldaan aan de getelde topeisen.

### 3.3.2 MATRIX INFORMATIECYCLUS VS TOOLS

Om een goed overzicht te krijgen, worden de beschreven tools en de Informatiecyclus Asset Management samengevoegd in een matrix. In deze matrix zijn de beschikbare tools uitgezet tegen de verschillende fasen van de Informatiecyclus Asset Management. Deze matrix is op de volgende pagina weergegeven met daarin aangegeven in welke fase van een project de betreffende tool toepasbaar is. De matrix zal worden gebruikt voor het maken van een keuze voor een Pilotproject in Hoofdstuk 5.

Afstudeeropdracht: Beheerste Objectenboom

### **Tabel 3.2**

### **Matrix Cyclus vs Tools**

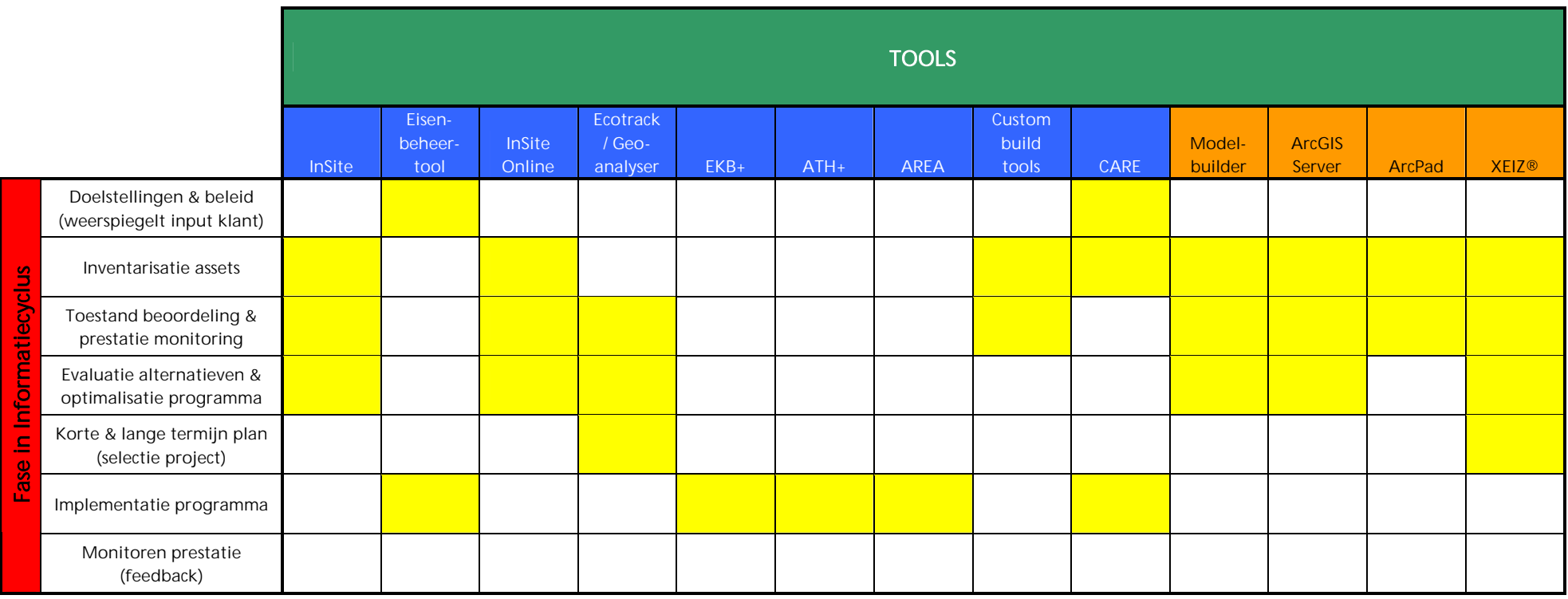

### **3.4 RAAKVLAK-ANALYSE**

Voor de raakvlak-analyse is de matrix BID00001 opgezet waarin de BID00001<sup>2</sup> van ProRail wordt uitgezet tegen de adviesgroepen binnen ARCADIS Rail. De BID maakt duidelijk welke soorten objecten ProRail binnen de railinfrastructuur kent en hoe de onderlinge samenhang is. Deze lijst is onderverdeeld in verschillende techniekvelden, met onder ieder techniekveld een of meerdere equipments. Er is bijvoorbeeld een techniekveld 'Energievoorzieningsysteem (1500V)', deze bevat equipments zoals een 'Hoogspanningsinstallatie' of 'Bovenleiding'.

### 3.4.1 MATRIX BID00001

Per equipment wordt in de matrix aangegeven welke adviesgroep zich hiermee bezighoudt. Andersom gezien wordt per adviesgroep zichtbaar over welke kennis of expertise zij beschikken. Hierbij wordt tevens aangegeven in welke fase van de Informatiecyclus Asset Management de hoofdzakelijke werkzaamheden van de betreffende adviesgroep zich bevinden.

In Bijlage I staat de volledige matrix. Er moet hierbij wel worden aangetekend dat een adviesgroep vaak bij iedere fase van de Informatiecyclus betrokken kan zijn, maar in de matrix zijn alleen de fasen gemarkeerd (groen) die de hoofdwerkzaamheden van de adviesgroep weergeven. Daarnaast zijn een aantal equipments grijs gemarkeerd, omdat deze buiten de werkzaamheden van de afdeling Rail vallen.

### 3.4.2 RAAKVLAKKEN ADVIESGROEPEN

In de bovengenoemde matrix is te zien in welke techniekvelden de adviesgroepen met elkaar te maken hebben. Om de raakvlakken tussen de verschillende adviesgroepen te illustreren, wordt hieronder een tweetal voorbeelden gegeven.

### **Inspectie spoorse objecten**

De klant heeft gevraagd om van een bepaald gebied alle spoorse objecten te inspecteren en in kaart te brengen. Voor het uitvoeren van inspecties komt meteen de adviesgroep Rail Survey naar voren, maar zij beschikken niet over de kennis om aan te kunnen geven welk type wissel er ligt en welke staat dat wissel heeft. Hetzelfde geldt voor bijvoorbeeld de seinborden of bovenleidingsystemen. Om de objecten goed te kunnen inspecteren zal de kennis uit andere adviesgroepen gehaald moeten worden. Zo zal voor het type wissel de adviesgroep Baan en Spoor kunnen helpen, voor het type seinbord de groep Railsignaling design en commissioning en voor het type bovenleiding de groep Tractieenergievoorziening. Integraal samenwerken is hierbij zeer belangrijk en voor een uniforme

inspectiemethode en gegevensopslag zal de aansturing door Rail Survey worden verzorgd.

<sup>&</sup>lt;sup>2</sup> BID00001 staat voor Business Information Document en laat het ordeningsmodel van railinfra-objecten zien, verder de objectenstructuur genoemd. De objectenstructuur vormt de basis voor het registreren en uitwisselen van objectgegevens en objectdocumentatie.

### **Verdubbeling spoor**

Voor een bepaald tracé is gevraagd om een compleet ontwerp te maken voor de verdubbeling van het spoor. In eerste instantie zal de adviesgroep Railspecificatie & systeemintegratie bekijken wat er precies verlangd wordt door de klant en aan welke eisen het tracé moet voldoen. Denk hierbij aan de maximaal toegestane snelheid in een baanvak of het soort vervoer dat zal plaatsvinden over het spoor. Ook de eisen aan de afzonderlijke objecten en de ontwerpeisen worden opgesteld. Zo wordt bijvoorbeeld bepaald waar een wissel moet komen en aan welke eisen dat wissel moet voldoen. Het wisselontwerp zal door een ander adviesgroep worden gemaakt, namelijk door Baan en Spoor. Ook de ontwerpen van alle andere objecten van het draag-, doorsnijding- en geleidingsysteem zal door deze groep gemaakt worden. Voor energievoorzieningontwerpen, inclusief de kabels- en leidingen, wordt Tractie-energievoorziening ingeschakeld en voor het treinbeveiligingssysteem zal Railsignaling design & commissioning ontwerptekeningen maken. Bij het ontwerpen van alle afzonderlijke objecten blijft het belangrijk dat de ontwerpen van verschillende disciplines geen conflicten met elkaar krijgen. Om dit te voorkomen zal in een vroeg stadium al gekeken worden waar mogelijke conflicten kunnen optreden of al opgetreden zijn. De problemen kunnen hierdoor al voor de daadwerkelijke bouw worden verholpen.

Tijdens de daadwerkelijke bouw zal Bouwplaatsmanagement kijken of het werk van de aannemer voldoet aan de gestelde eisen. Zij blijft betrokken bij het project tot na de daadwerkelijke oplevering, want na de oplevering zal zeker de financiële kant van het project nog worden geëvalueerd met de klant. Bouwplaatsmanagement moet bijvoorbeeld aantoonbaar kunnen maken dat er is voldaan aan de gestelde eisen van de klant en dat het opgeleverde werk voldoet aan de normen. Om dit aan te kunnen tonen kan er eventueel een zogeheten nulmeting worden uitgevoerd door Rail Survey.

### **3.5 BEVINDINGEN**

Vanuit de interviews zijn diverse matrices opgesteld, door deze naast elkaar te leggen en aandachtig te bestuderen zijn een aantal bevindingen opgesteld: De wensen die naar voren kwamen tijdens de interviews waren onder andere het inventariseren met een PDA met GPS-functie, het koppelen van GIS met AREA en Ecotrack, het doorontwikkelen van CARE en het online publiceren van InSite. Duidelijk werd ook dat medewerkers vaak weinig afweten van de werkzaamheden van andere afdelingen en welke tools zij hiervoor gebruiken. Kennis is op deze manier moeilijk over te dragen, terwijl dit wel zeer gewenst is. Een handvat voor het beter stroomlijnen van dergelijke processen is de opgestelde matrix Tools vs Sleutelpersonen (Bijlage II), deze laat per tool zien wie de sleutelpersoon binnen ARCADIS is. Hiermee kunnen medewerkers sneller elkaars hulp opzoeken. Een andere oplossing is het opbouwen van een goed opleidingstraject binnen de marktgroep Rail. Tot op heden zijn er wel specifieke opleidingstrajecten, maar nog geen opleiding die volledig genoeg is voor een goed totaalbeeld. Een hulpmiddel bij deze opleiding kan zijn door nieuwe medewerkers een integraal probleem te laten oplossen, zoals een spoorverbreding van twee naar vier sporen, met daarbij ook nog eens de bouw van een nieuw station. Op deze manier worden ze gedwongen zeer gericht na te denken over het probleem en al snel zullen ze tot de conclusie komen dat vaak alle disciplines betrokken zijn bij dergelijke problemen.

## HOOFDSTUK<br>Voorbereiding Pilot

Naast het houden van interviews is er tijdens het onderzoek gekeken naar mogelijke Pilotprojecten. Door kritisch te kijken naar de mogelijkheden in de projecten zal er een keuze gemaakt moeten worden. Het belangrijkste criterium is de mogelijkheid om de projecten uit te voeren binnen de beschikbare tijd. Daarnaast zijn ook de behoeften van gebruikers een belangrijk criterium.

### **4.1 MOGELIJKE PILOTPROJECTEN**

Tijdens het onderzoek zijn er vier projecten naar voren gekomen die mogelijk gebruikt kunnen worden als Pilotproject:

- 1. Projectenviewer Mobiliteit
- 2. Boominventarisatie Randstad Noord
- 3. Ontwerpcoördinatie Hanzelijn
- 4. XEIZ® Rail met SUNIJ-lijn

Hieronder volgt per project een beknopte omschrijving van de inhoud met daarbij de highlights van het project. Ook deze highlights zullen meewegen in de keuze van het Pilotproject.

### 4.1.1 PROJECTENVIEWER MOBILITEIT

Binnen de divisie Mobiliteit is er een behoefte aan een duidelijk overzicht van alle projecten die er op dit moment lopen of al op de agenda staan. Om een duidelijk overzicht te krijgen, is het idee ontstaan om de projecten geografisch te ontsluiten in een GIS. Deze moet benaderbaar worden gemaakt via het web zodat projectleiders de viewer op ieder gewenst moment kunnen benaderen. Hiermee hebben ze op ieder gewenst moment een compleet overzicht van hun (lopende) projecten. Binnen ARCADIS wordt voor het beheer van projecten gebruik gemaakt van SAP<sup>3</sup>. Om de koppeling te maken tussen de kaart en de gegevens uit SAP is het in eerste instantie noodzakelijk dat bij het aanmaken van nieuwe projecten geografische informatie wordt toegevoegd.

Voor de geografische ontsluiting is het mogelijk om InSite te gebruiken. De huidige template (sjabloon) die voor InSite projecten wordt gebruikt, dient hiervoor wel te worden herzien omdat deze niet geoptimaliseerd is voor webbased applicaties. Verbeterpunten zijn

 $\,{}^{3}$  SAP is een softwarepakket voor bedrijven om hun administratieve gegevens te beheren.

onder andere de gebruikte projecties, kleur- en symboolgebruik en de toevoeging van webmapservices zoals Google Maps API<sup>4</sup>.

### 4.1.2 BOOMINVENTARISATIE RANDSTAD NOORD

ProRail heeft voor de regio Randstad Noord de opdracht gegeven om een inventarisatie uit te voeren van bomen die staan op het terrein van een tiental grootgrondbezitters in de nabijheid van het spoor. Na de inventarisatie worden een aantal kaarten gemaakt met daarbij een lijst van bomen die gesnoeid of gekapt moeten worden om de veiligheid op en rondom het spoor te kunnen garanderen. Met deze lijst kan ProRail vervolgens naar een aannemer toe om een offerte te laten maken voor het snoeien en kappen van de geselecteerde bomen. Net zoals bij de Projectenviewer Mobiliteit zal een herziene template InSite als basis dienen voor dit project.

### 4.1.3 ONTWERPCOÖRDINATIE HANZELIJN

De Hanzelijn is een nieuw te realiseren spoorlijn tussen Lelystad en Zwolle waarbij ARCADIS een van de betrokken partijen is. Een van de werkzaamheden is het maken van ontwerptekeningen, deze zogeheten Xreffen (1:1000) worden per discipline ontworpen en met elkaar vergeleken om conflicten te voorkomen. Tot op heden worden de tekeningen in InSite (GIS) gezet en gaat een team van ontwerpers (van iedere discipline een) het tracé meter voor meter langs om conflicten aan te wijzen. Wegens een gebrek aan kennis wordt GIS hierbij alleen gebruikt om de kaarten op elkaar te leggen en niet om de tekeningen automatisch mee te analyseren. De uitdaging hierbij is om bijvoorbeeld de functie ModelBuilder te gebruiken om (semi-)automatisch conflicten te detecteren en te markeren. Het spreekt voor zich dat dit een grote tijd- en kostenbesparing zou opleveren voor de ontwerpers.

### 4.1.4 XEIZ® RAIL EN DE SUNIJ-LIJN

Binnen de afdeling Rail is er behoefte aan een goede beheerapplicatie die op een breed vlak inzetbaar is. Hiervoor zou XEIZ® een goede optie zijn, maar er zijn nog geen mogelijkheden geweest om deze op te zetten en te testen. Voordat XEIZ® opgebouwd kan worden, moet er eerst een duidelijke hiërarchische objectenstructuur worden opgesteld. Aangezien er bij het spoor veel verschillende disciplines komen kijken, is dit een zeer complexe bezigheid. Nadat XEIZ® Rail helemaal is opgebouwd, moet de werking worden getest. Om deze test uit te voeren is ervoor gekozen om het bestaande project van ARCADIS voor de BRU<sup>5</sup> hiervoor te gebruiken. Het gaat hierbij om de SUNIJ-lijn, dit is de sneltramverbinding tussen Utrecht en Nieuwegein/IJsselstein.

### **4.2 KEUZE PILOTPROJECT**

Om tot een goede keuze van het Pilotproject te komen is de volgende tabel opgezet. De tabel bevat een lijst met criteria die belangrijk zijn voor de haalbaarheid van de Pilot. Ieder criterium krijgt hierin een waardering in de vorm van 'plusjes' en 'minnetjes'.

<sup>4</sup>API (Application Programming Interface) is een verzameling definities op basis waarvan een computerprogramma kan communiceren met een ander programma of onderdeel.

 $^{\rm 5}$  BRU (Bestuur Regio Utrecht) is een plusregio in de gemeente Utrecht.

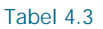

Keuze Pilotproject

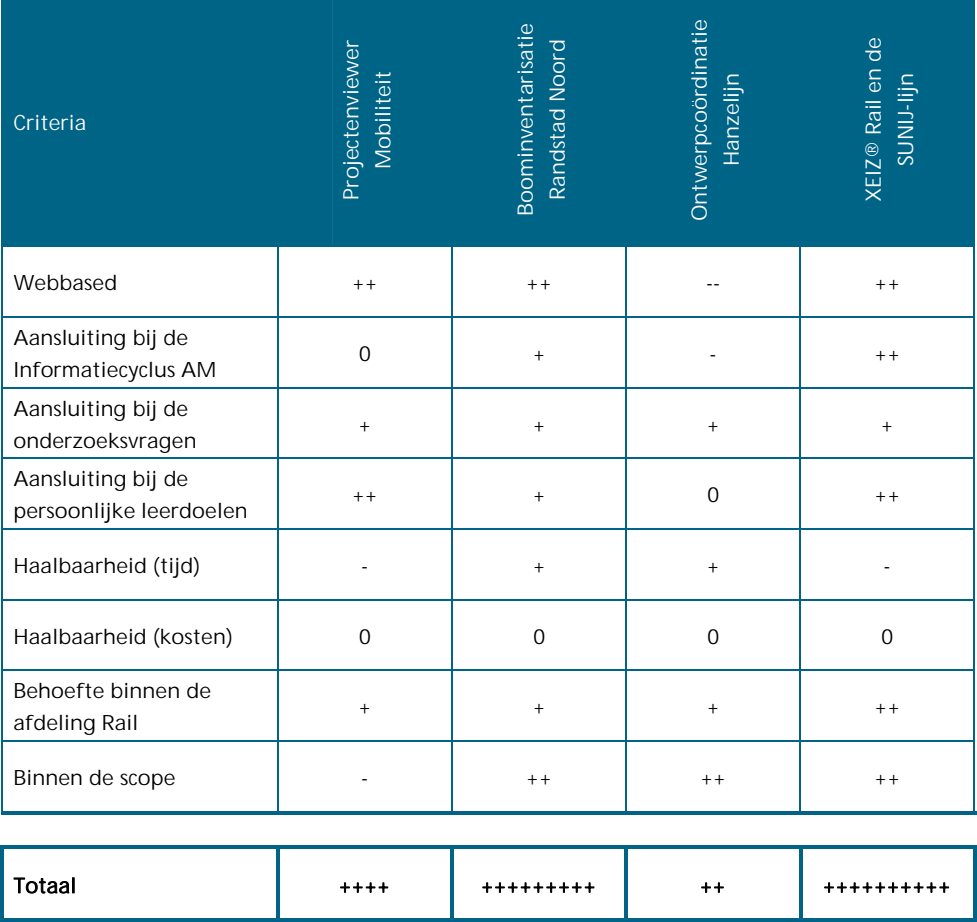

++ zeer positief, + positief, 0 neutraal, - negatief, - - zeer negatief

De tabel maakt duidelijk dat het project XEIZ® Rail met de SUNIJ-lijn de voorkeur heeft. De haalbaarheid qua tijd speelt echter in het kader van afstuderen een zeer grote rol en weegt daarom ook zwaar in de afweging voor een goede keuze van het Pilotproject. Voor het opzetten van XEIZ® Rail is een afdeling buiten Rail zeer nauw betrokken waardoor er teveel factoren meespelen die voor een vertraging kunnen zorgen tijdens de uitvoering van de Pilot. Aangezien de afstudeeropdracht in een vast tijdschema staat en het risico op vertraging niet te groot mag zijn, is de 'nummer 2' als Pilotproject gekozen. Het gaat hier om de Boominventarisatie Randstad Noord.

In het volgende hoofdstuk zal het Pilotproject uitgebreid worden toegelicht. Vanwege de grote behoefte naar XEIZ® Rail en de webbased mogelijkheden hiervan zal naast de uitvoering van de Pilot ook worden gekeken naar de mogelijkheden voor het gebruik van XEIZ® binnen de afdeling Rail. Hierbij zal niet een complete Pilot worden uitgevoerd, maar zal alleen de eerste opzet voor XEIZ® Rail worden gemaakt. Hetzelfde geldt voor de mogelijkheden voor het gebruik van ArcGIS Server.

## HOOFDSTUK **5Pilotproject**

Het gekozen Pilotproject 'Boominventarisatie Randstad Noord' zal in dit hoofdstuk verder worden beschreven. De keuze van de te gebruiken tools en de opbouw van een inspectiemodule spelen hierbij een centrale rol. Naast de uitvoering van het Pilotproject zal ook kort worden ingegaan op de mogelijkheid om XEIZ® en ArcGIS Server binnen Rail te gebruiken.

### **5.1 BESCHRIJVING PILOTPROJECT**

Zoals in het vorige hoofdstuk al is beschreven gaat dit project over de inventarisatie van bomen in de regio Randstad Noord. Het gaat hierbij om bomen die in de nabijheid van het spoor staan op de terreinen van een tiental grootgrondbezitters, zoals Staatsbosbeheer en Defensie. In totaal gaat het om een inventarisatie van ongeveer 12.000 bomen over een lengte van 39km spoor. Onderstaande afbeelding geeft de inspectietracés (rode lijnen) in Google Earth weer.

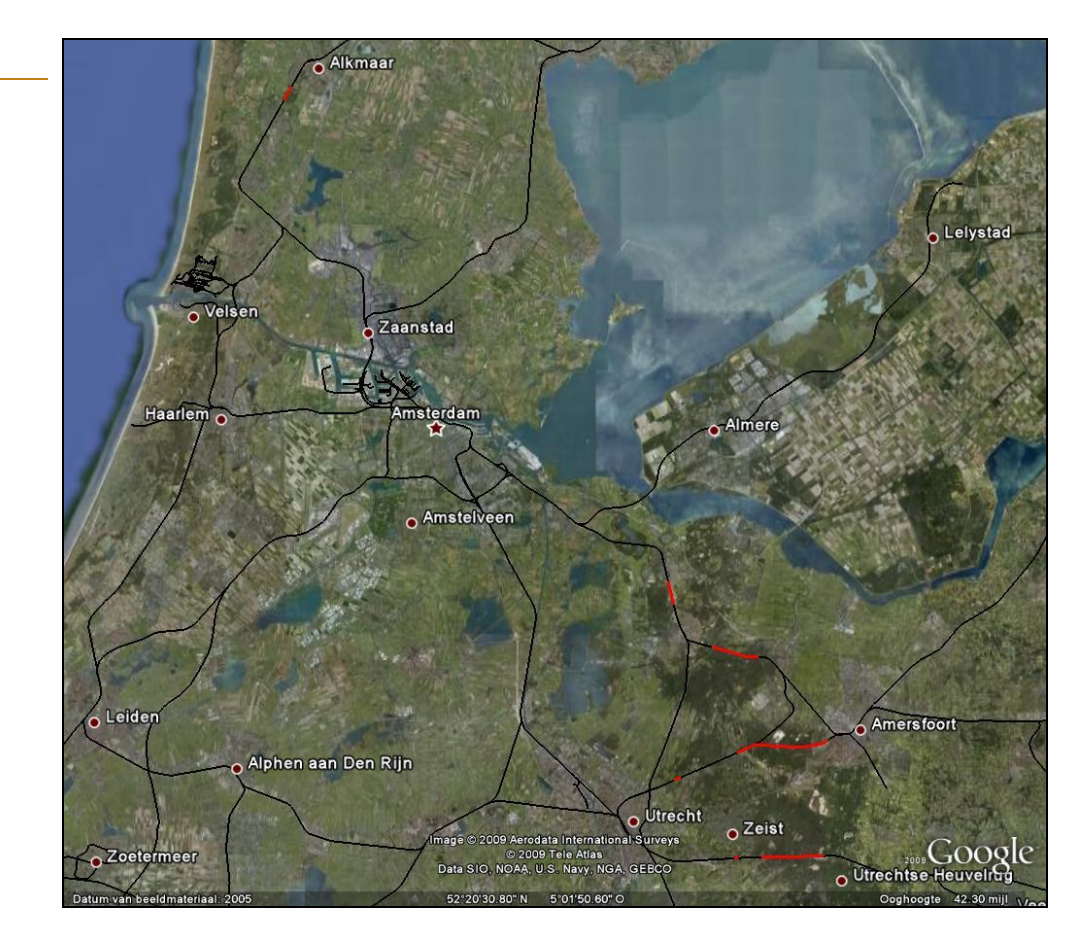

**Afbeelding 5.14**

Tracés in Google Earth

De inventarisatie moet aantonen welke bomen gesnoeid of gekapt moeten worden om de veiligheid op het spoor te garanderen. Voor de oplevering verlangt de opdrachtgever ProRail ongeveer dertig BBK's (Basis Beheer Kaarten) met een schaal van 1:1000 met daarop de te snoeien of te kappen bomen en daarnaast een Excellijst met de eigenschappen van de betreffende bomen. Met de kaarten en de lijst kan ProRail vervolgens een bestek maken waarmee naar een aannemer gegaan kan worden. Deze kan op zijn beurt een offerte maken voor het snoeien en/of kappen van de geselecteerde bomen.

Voordat de inventarisatie plaats kan vinden, moet worden beschreven hoe de inventarisatie wordt uitgevoerd en hoe de inspectiegegevens uiteindelijk verwerkt worden in de op te leveren producten. Om te komen tot deze producten zal er een keuze uit de mogelijk te gebruiken tools gemaakt moeten worden. Hiervoor zal gebruik gemaakt worden van de Informatiecyclus Asset Management. In onderstaande afbeelding is te zien welke stappen van de Informatiecyclus terugkomen in dit project. In de volledige matrix Cyclus vs Tools (zie tabel 3.2) is te zien welke tools mogelijk bruikbaar zijn bij de betreffende Asset Managementfasen.

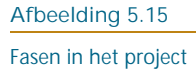

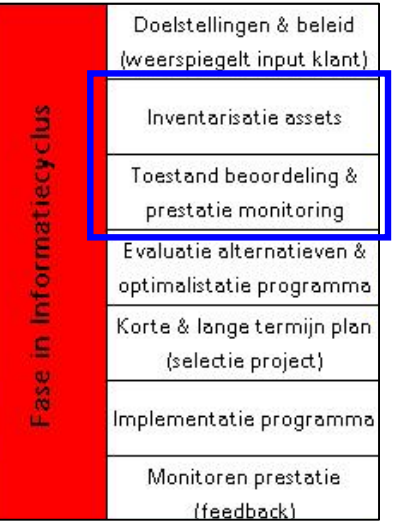

### **5.2 TE GEBRUIKEN TOOLS**

Tot op heden wordt er binnen ARCADIS Rail voor soortgelijke inventarisaties vaak losse excelbladen als inspectieformulier gebruikt, die in een later stadium worden samengevoegd en gecontroleerd met InSite. Hierbij komt veel handwerk kijken en zijn diverse conversies noodzakelijk, dit zorgt voor een vergrote kans op fouten. In het kader van de afstudeeropdracht is gevraagd om deze foutkans te minimaliseren en de dataverwerking zoveel mogelijk automatisch te laten verlopen. Om dit te realiseren wordt op basis van de mogelijkheden van de beschikbare tools, de ervaringen van gebruikers en de behoeften van deze gebruikers een aantal tools geselecteerd. Deze tools zullen als basis dienen voor de op te stellen inspectiemethode. Voordat de inspectiemethode werkelijk gebruikt gaat worden, is het van belang dat deze eerst goed getest gaat worden. Deze test moet aantonen dat de methode werkt en gereed is om daadwerkelijk in gebruik genomen te worden.

Voor de inventarisatie is gekozen om een tool te gebruiken die tot op heden nog niet gebruikt wordt binnen de afdeling Rail, namelijk ArcPad. De reden hiervoor is dat ArcPad het grote voordeel heeft dat de bomen hiermee allemaal op een uniforme manier

geïnspecteerd kunnen worden en direct worden opgeslagen in een centrale database. Verder is het mogelijk om met behulp van een PDA met camerafunctie een directe koppeling te maken tussen de bomen en de gemaakte foto's. Alle data wordt op deze manier opgeslagen in een shapefile, welke vervolgens ingeladen kan worden in InSite. Bovendien wordt er gebruik gemaakt van een PDA met een GPS-functie, zodat de inspecteurs buiten 'live' op de kaart (met een BBK als ondergrond) kunnen zien waar ze zich bevinden.

Naast ArcPad zal ook InSite gebruikt gaan worden. Hiermee zal de data gecontroleerd en verwerkt worden zodat uiteindelijk een export gemaakt kan worden naar zowel Excel als AutoCAD. De export (van attribuutgegevens) naar Excel levert bijna direct het eerste op te leveren product op, namelijk een lijst met unieke boomnummers en hun eigenschappen (attributen). Het geëxporteerde exceldocument hoeft nu alleen maar qua opmaak aangepast te worden aan de wensen van de klant. De export naar AutoCAD zorgt ervoor dat aan de beschikbare BBK's een laag wordt toegevoegd met alle te snoeien en te kappen bomen. De bomen worden weergegeven als punten, die allemaal gelabeld worden met hun unieke boomnummer. Deze aangevulde BBK's zijn het tweede op te leveren product.

### **5.3 INSPECTIEMODULE**

Tijdens de inspectie zal gebruik gemaakt worden van ArcPad in combinatie met een PDA. Met ArcPad Studio is het mogelijk om zogeheten formulieren te ontwerpen waarmee objecten geïnventariseerd kunnen worden. Om de inspectie soepel en snel te later verlopen is het belangrijk dat er een formulier ontwikkeld wordt dat snel en eenvoudig in te vullen is. Aangezien een PDA over het algemeen niet over toetsenbord beschikt, met uitzondering van het schermtoetsenbord, is het handig om in het formulier zoveel mogelijk gebruik te maken van keuzelijsten. Door gebruik te maken van deze lijsten wordt de kans op fouten aanzienlijk teruggebracht. Het is dus wenselijk dat er tijdens de inspectie zo min mogelijk handmatig ingevoerd hoeft te worden. De inspectiesnelheid zal hiermee ook een stuk hoger liggen dan voorheen het geval zou zijn.

Het formulier dat ontwikkeld is voor de boominspectie bestaat uit meer dan twintig vragen. Deze vragen passen niet allemaal tegelijk in het PDA-scherm en om die reden is er gekozen om vier verschillende tabbladen te maken. Deze tabbladen zijn zodanig ingericht dat bij elkaar horende informatie op hetzelfde tabblad staat. Op het eerste tabblad worden locatiegegevens van de boom ingevuld (zie afbeelding 5.16a), hier wordt ook meteen het unieke boomnummer aangemaakt. Het volgende tabblad gaat algemene informatie bevatten, zoals de boomsoort en de hoogte van de boom. Op het volgende tabblad worden alle conditiegegevens ingevuld, zoals de mogelijke gebreken en de aanwezigheid van zwammen. Hierbij wordt zoveel mogelijk gebruik gemaakt van keuzelijsten zodat de inspecteur sneller kan inspecteren en minder snel typfouten kan maken (zie afbeelding 5.16b). Het vierde tabblad 'Maatregel' krijgt, zoals de titel al aangeeft, gegevens over de maatregel die genomen moet worden en daarbij wordt ook de urgentie vermeld. Bomen in zeer slechte staat hebben vanzelfsprekend een hogere urgentie dan de overige bomen en dienen dan ook eerder gekapt of gesnoeid te worden. Naast deze vier tabbladen om gegevens in te vullen is er ook een vijfde tabblad voor foto's. Dit tabblad geeft de mogelijkheid om foto's toe te voegen aan het betreffende boomnummer. Het is mogelijk om vier foto's per boom te maken, waarbij als eerste foto een overzicht van de boom gemaakt dient te worden. Op deze manier zijn de overzichtsfoto's eenvoudig weer terug te vinden in

**EB** Maatregel

Scheefstand Stamtorsie Stamschade Stamholte Kroonschade Takbreuk Inrotting stamvoet inrotting stam Inrotting kroon Dood hout Attentieboom

Dood

 $\blacktriangleright$ 

 $\overline{\phantom{a}}$  $\overline{\phantom{a}}$ 

▼

 $\rightarrow$ 

de database. In een later stadium kan hiermee een rapportage gemaakt worden, waarbij alle gegevens van een betreffende boom bij elkaar staan.

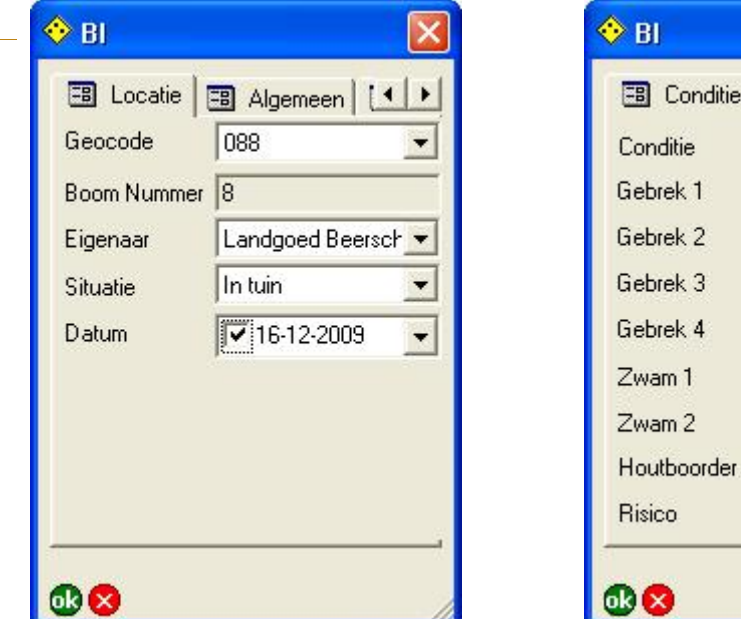

Afbeelding 5.16a Afbeelding 5.16b

### **5.4 TESTFASE**

**Afbeelding 5.16a en 5.16b** Inspectieformulier in ArcPad

Voordat de inspectiemodule daadwerkelijk gebruikt kan worden, is het van belang om vooraf naar buiten te gaan om te testen. Er zijn een tweetal tests uitgevoerd, de eerste test is gericht op de nauwkeurigheid en precisie van de GPS-ontvanger. Afbeelding 5.17 illustreert de termen nauwkeurigheid en precisie. De tweede test is gericht op de bevindingen ten aanzien van de werking van het inspectieformulier.

**Afbeelding 5.17** Nauwkeurigheid & Precisie

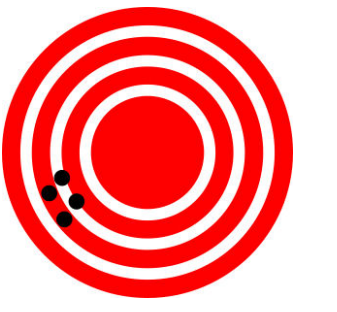

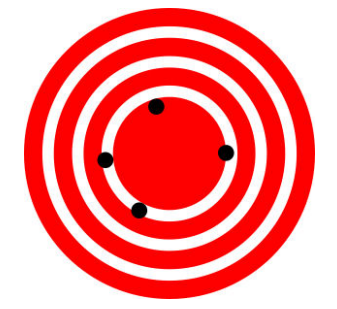

Grote precisie, lage nauwkeurigheid Grote nauwkeurigheid, lage precisie

### 5.4.1 TEST 1: NAUWKEURIGHEID & PRECISIE

Bij het testen van de kwaliteit van de GPS-ontvanger is het belangrijk om het doel voor ogen te houden. In dit project is het doel om bomen te inventariseren en te lokaliseren, zodat uiteindelijk een aannemer de betreffende boom kan terugvinden om deze te snoeien of te kappen. De locatie van de boom hoeft dus **niet** zeer nauwkeurig bepaald te worden. De belangrijkste eisen (must-haves) voor een PDA zijn de aanwezigheid van een GPS-

ontvanger en de mogelijkheid om ArcPad erop te installeren. Ook de aanwezigheid van een interne fotocamera is een van de must-haves. De aanwezige PDA (een HTC-telefoon) voldoet aan deze eisen en is daarom geselecteerd om deze test mee uit te voeren.

Om de kwaliteit te bepalen van de GPS-ontvanger zijn een aantal vaste punten in het open veld geselecteerd. Er is bewust gekozen voor het open veld zodat de meest optimale situatie gebruikt kan worden om de test uit te voeren. In dit geval is 'the worst-case scenario' dat de verkregen punten gemiddeld verder dan 5m van het werkelijke punt af liggen (nauwkeurigheid) en daarnaast ook nog ver uit elkaar liggen (precisie). Dit zou betekenen dat onder slechtere omstandigheden, zoals de aanwezigheid van bomen, de gemiddelde afwijking nog groter zou worden. Mocht dit het geval zijn dan is zowel de nauwkeurigheid als de precisie en dus de kwaliteit van de GPS-ontvanger niet goed genoeg voor dit project.

Tijdens de eerste testronde kwam meteen 'the worst-case scenario' voorbij. De ingewonnen punten hadden een gemiddelde afwijking van 18m en lagen daarnaast ook nog eens ver uit elkaar. Ter illustratie is een deel van de testresultaten weergegeven in afbeelding 5.18. Deze afbeelding geeft een aantal cirkels weer waarbij de binnenste cirkel een buffer van 5m ten opzichte van het in te meten punt voorstelt, de volgende 10m en de buitenste cirkel 15m. De afbeelding illustreert goed dat de meetresultaten ver van gewenst zijn. Het gevolg is dat er nu verder gezocht moet worden naar een werkende oplossing.

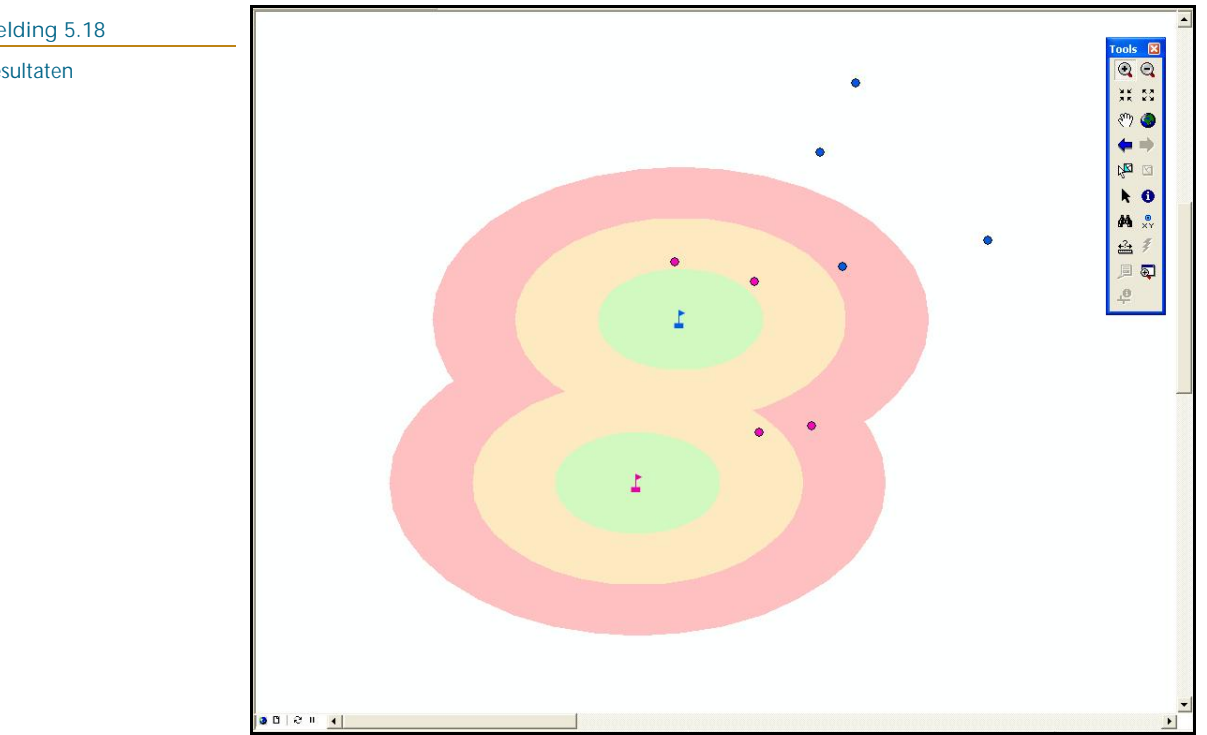

Een mogelijke oplossing bleek echter al snel voorhanden, namelijk de functionaliteit binnen ArcPad om "middeling" aan te zetten. Met deze functie berekent het programma de gemiddelde locatie uit een x aantal metingen. Dit zou normaal gesproken een verbetering van de nauwkeurigheid en precisie moeten opleveren. In afbeelding 5.19 (volgende pagina) zijn een aantal testresultaten hiervan weergegeven. Deze afbeelding maakt duidelijk dat zowel de nauwkeurigheid als de precisie een stuk verbeterd zijn ten opzichte van de eerste metingen. Echter, de resultaten wijken nog steeds gemiddeld 7,5m af en voor het project is

### **Afbeelding 5.18** Testresultaten

dit nog niet goed genoeg. Dit is wel in lijn met de nauwkeurigheid die verwacht kan worden van een 'normale' GPS-ontvanger.

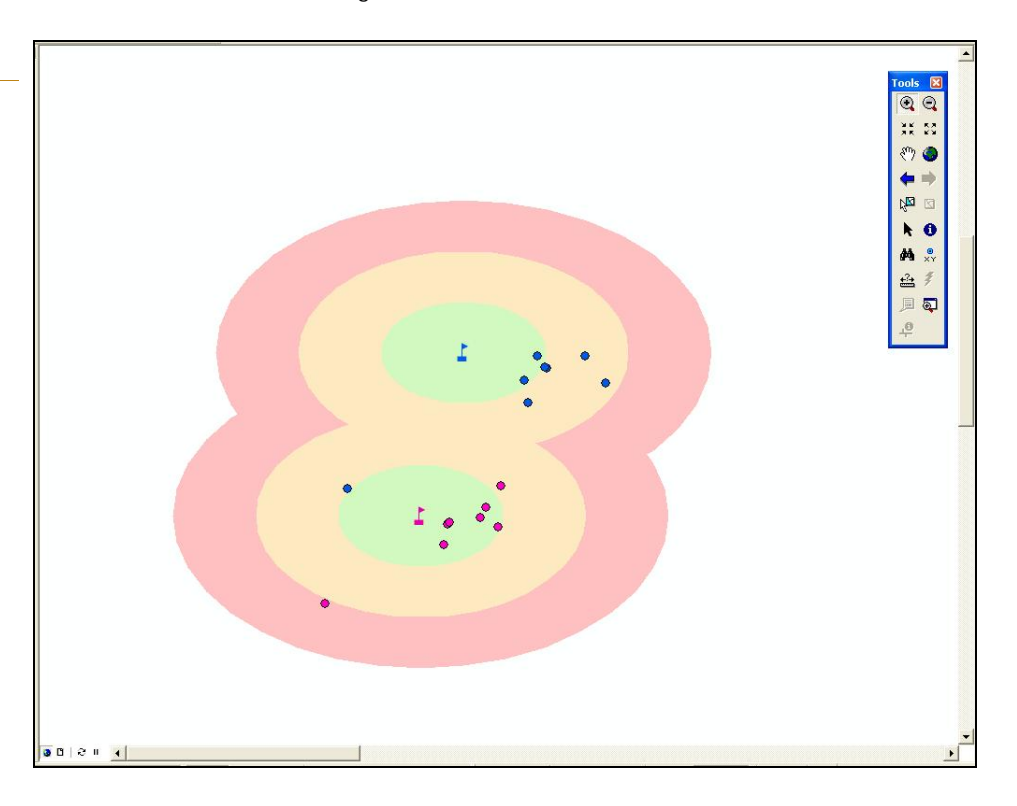

### **Afbeelding 5.19** Testresultaten met middelingfunctie

### **Bevindingen**

De conclusie die getrokken kan worden met betrekking tot de kwaliteit van de GPSontvanger is dat deze niet goed genoeg is voor de boominventarisatie. Deze ontvanger is ontwikkeld voor het gebruik van bijvoorbeeld TomTom en hierbij is een hogere nauwkeurigheid en precisie helemaal niet van meerwaarde. Voor de inventarisatie zal er wel een PDA aangeschaft moeten worden met een hoogwaardigere GPS-ontvanger. Hierbij kan gedacht worden aan een PDA met een DGPS-ontvanger of het gebruik van 06-GPS. In deze afweging moet wel rekening gehouden met het doel van het project en de baten moeten hierbij wel opwegen tegen de kosten.

### 5.4.2 TEST 2: INSPECTIEFORMULIER

De andere test die is uitgevoerd heeft betrekking op de werking van het inspectieformulier. Door in eerste instantie zelf naar buiten te gaan en willekeurige 'bomen' te inventariseren kon gekeken worden of het formulier werkt. Daarnaast zouden ook eventuele schoonheidsfoutjes op deze manier zichtbaar worden. Ook de demonstratie die is gegeven aan een van de inspecteurs viel erg goed in de smaak. Het leidde tot enthousiasme bij de inspecteur en hieruit volgde nog een aantal tips over de volgorde van de in te vullen velden.

Uit de demonstratie kwam ook naar voren dat het gewenst is om een functionaliteit toe te voegen waarmee ook vlakken getekend kunnen worden. Met deze vlakken kunnen gebieden aangegeven worden waarin bijvoorbeeld alles gesnoeid moet worden. Op deze manier hoeft de inspecteur in dat gebied niet voor iedere boom een apart formulier in te vullen.

### **Bevindingen**

De indeling en werking van het inspectieformulier is door de betrokkenen als prettig ervaren en hieruit is te concluderen dat het formulier in goede aarde gevallen. Ook met het oog op de toekomst en de aankomende projecten is het zeer raadzaam om vaker gebruik te maken van ArcPad om inspectiebladen mee te ontwerpen. Zeker in combinatie met een goede PDA scheelt dit een aanzienlijk in de inspectietijd en de dataverwerking zal ook sneller verlopen. Dit levert op zijn beurt een geldbesparing op en uiteindelijk draait het daar allemaal om.

### **5.5 XEIZ® RAIL EN ARCGIS SERVER**

Het doel van het de afstudeeropdracht is om een standaard toolbox te maken die zoveel mogelijk ondersteuning biedt aan de verschillende fasen in het kader van Asset Management Rail. In afbeelding 5.15 is te zien dat het gekozen Pilotproject slechts twee fasen uit de informatiecyclus bevat. Om aan meer behoeften van de medewerkers van Rail te voldoen is er gekozen om ook een aanzet te maken voor de implementatie van XEIZ® binnen Rail en is de mogelijkheid voor het gebruik van ArcGIS Server onderzocht.

### 5.5.1 XEIZ® RAIL

Voor ARCADIS Nederland is XEIZ® een beheersysteem dat zich al meerdere keren heeft bewezen, maar tot dusver is er nog geen gebruik van gemaakt binnen de afdeling Rail. In Nederland is al een groot aantal gemeenten dat gebruik maakt van XEIZ® voor het beheren van hun wegen, groen, riolering etc. Door de positieve resultaten en de groeiende vraag naar dit systeem door andere gemeenten, is er ook steeds meer vraag vanuit de Railwereld naar een dergelijk systeem. De Railwereld is zeker de laatste jaren erg in beweging en vanuit de markt is er steeds meer behoefte aan een beheersysteem waarmee een Assetbeheerder kan aantonen dat zijn of haar assets voldoen aan de normen. Wanneer er gekeken wordt naar de Informatiecyclus Assetmanagement, zoals deze is opgezet in paragraaf 3.3, is te zien dat deze tool een viertal fasen uit de Informatiecyclus bevat. Afbeelding 5.20 geeft dit weer. Voor een Assetbeheerder op het gebied van Rail zijn deze vier fasen een belangrijk onderdeel van zijn werkzaamheden. Met name de laatste fase zal van toegevoegde waarde zijn, want XEIZ® Rail moet het mogelijk maken om automatisch onderhoudsplanningen te genereren.

### **Afbeelding 5.20** Fasen bij XEIZ® Rail

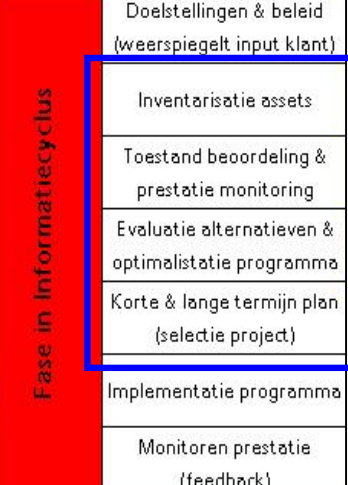

Voordat de applicatie echter gebouwd kan worden, moet er eerst goed nagedacht worden over de objectenstructuur. De structuur die XEIZ® hanteert is zodanig opgebouwd dat er van groot naar klein gewerkt moet worden. De nieuw op te stellen objectenstructuur voor XEIZ® Rail zal hier dan ook op voortborduren. De focus zal hier liggen op de lightrailbeheerders6, zoals de RET, GVB en de BRU. Deze beheerders beschikken zelf nog niet over een volledig beheersysteem voor hun assets, maar zijn hier wel naar op zoek. In vergelijking met ProRail beheren deze organisaties een relatief beperkt areaal.

### **Techniek**

De techniek achter XEIZ® is in zijn geheel op het web gericht, op de achtergrond draait een Oracle database waarin alle tabellen zijn opgeslagen. Gebruikers, met ieder hun eigen toegekende rechten, kunnen via een webpagina inloggen en de benodigde dataset selecteren. Afhankelijk van de ingestelde rechten kan de gebruiker de gegevens raadplegen, muteren, verwijderen en/of rapportages uitdraaien.

Ook het opbouwen van een nieuwe dataset gebeurd grotendeels via deze webbased omgeving. Op de achtergrond wordt een lege dataset klaargezet met daarin alle beschikbare functionaliteiten. Met deze lege dataset als basis kan er begonnen worden met het maken van tabellen waarin alle data opgeslagen wordt. Van de tabellen kunnen vervolgens weergaveschermen gemaakt worden. Deze worden in XEIZ® gebruikt om de gegevens die in de tabellen staan weer te kunnen geven. De weergaveschermen worden opgebouwd door coördinaten in te vullen die aangeven waar ieder label, tekstveld of ander object komt te staan. In Bijlage III staan een aantal screenshots van de menu's die gebruikt worden in XEIZ® om het model op te bouwen.

### **Bevindingen**

Tijdens het onderzoek naar de werking van XEIZ® is al snel duidelijk geworden dat de tool daadwerkelijk een goede beheerapplicatie is voor assetmanagers. De verwachting is dat deze tool voor de spoorwereld van toegevoegde waarde kan zijn. Voordat er begonnen kan worden aan de opbouw van XEIZ® Rail zal eerst een duidelijke objectenstructuur opgesteld moeten worden. Aangezien bij het spoor veel afzonderlijke disciplines komen kijken, zal goed nagedacht moeten worden over deze objectenstructuur. Nadat de structuur vastgelegd is, kan deze als basis dienen voor het bouwen van de verschillende invoerschermen. Gelijkertijd is het noodzakelijk dat degradatiemodellen worden vastgelegd zodat deze aan het systeem toegevoegd kunnen worden. Hierna is het pas mogelijk om de database te vullen en daadwerkelijk analyses en berekeningen uit te voeren.

### 5.5.2 ARCGIS SERVER

ArcGIS Server zal een grote toegevoegde waarde zijn voor InSite, ten eerste omdat er dan maar met één dataset met daarin de ondergronden wordt gewerkt, in plaats van per project een aparte dataset. Hierdoor is de basisinformatie altijd up to date. Verder zou ARCADIS ook via het web data aan kunnen bieden aan de klanten zodat zij altijd over de meest recente informatie kunnen beschikken. Tot op heden wordt een product vaak pas opgeleverd aan het einde van een project. Op dat moment wordt de gehele dataset op een

 $^6$  Lightrail is een verzamelnaam van spoorvervoersystemen die zich ergens tussen trein, tram en metro in bevinden: sneller dan een tram, lichter en goedkoper dan een trein.

DVD gebrand en overhandigd aan de klant. Mocht de klant daarna nog dingen gewijzigd willen hebben, dan gaat hier onnodig veel tijd overheen. Doordat met ArcGIS Server alles via het web ontsloten is, zijn wijzigingen direct voor iedereen zichtbaar. Het pakket heeft echter als nadeel de hoge jaarlijkse licentiekosten, zeker voor commercieel gebruik.

Wat betreft vormgeving is het mogelijk om de data van de .mxd op vier verschillende vormen weer te geven op het web, namelijk met Web ADF, Silverlight, Flex of Java Script. Het verschil tussen deze vier 'smaken' is vooral terug te vinden in het uiterlijk van de webapplicatie. Verder worden ze ook in vier verschillende talen geprogrammeerd, Silverlight in C++ of C#, Flex in Actionscript, Javascript in Javascript en Web ADF in de taal DL/1. Voorbeelden van het uiterlijk van deze verschillende smaken zijn terug vinden in Bijlage IV.

### **Bevindingen**

Zodra ArcGIS Server geïnstalleerd staat, is het mogelijk om locale projecten (.mxd) binnen vijf minuten op het web te zetten. Dit geldt echter alleen als de .mxd foutloos is opgeslagen en er bijvoorbeeld niet gewerkt is met verschillende of verkeerde projecties. Wat betreft de weergaveopties zijn er genoeg mogelijkheden om het project weer te geven zoals dat gewenst is. De installatie van het pakket zelf is wel een aandachtspunt, want dit lukt niet met de "next-next-finish" methode. Er moet wel degelijk goed nagedacht worden over de te gebruiken configuratie.

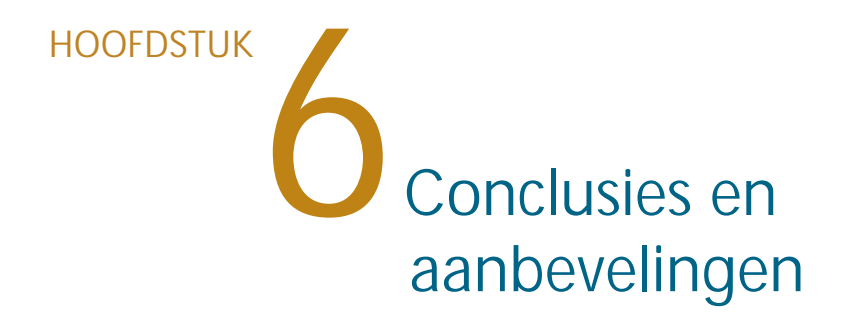

In dit hoofdstuk wordt een antwoord gegeven op de onderzoeksvragen. De bevindingen uit het onderzoek zullen hierin verwerkt worden. Daarnaast worden de bevindingen uit het Pilotproject en het onderzoek naar XEIZ® Rail en ArcGIS Server samengevoegd tot de conclusies. Tenslotte wordt in de aanbeveling aangegeven hoe de gevonden problemen opgelost kunnen worden.

### **6.1 BEANTWOORDING ONDERZOEKSVRAGEN**

### **Wat zijn de eisen en wensen van de gebruikers voor een goed Asset Managementsysteem?**

In de interviews kwamen een aantal eisen en wensen naar voren die betrekking hebben op de tools die gebruikt worden, maar ook met betrekking tot de projectaanpak. Voor al deze eisen geldt dat ze een bijdrage leveren aan een goed Asset Managementsysteem:

- 1. Duidelijke afspraken maken, zowel intern als extern.
- 2. De gemaakte afspraken dienen vastgelegd te worden zodat iedereen weet wat er van hem of haar verwacht wordt. Alle betrokkenen kunnen elkaar hierop aanspreken in geval van het niet nakomen van afspraken. Goede communicatie is hierbij essentieel.
- 3. Informatievoorziening dient eenduidig te zijn, alle betrokkenen moeten op de hoogte gehouden worden van de voortgang van het project.
- 4. InSite kan van grotere meerwaarde zijn zodra het mogelijk is de gemaakte projecten online te publiceren.
- 5. Inventarisatieopdrachten kunnen uniformer uitgevoerd te worden door bijvoorbeeld gebruikt te maken van zoveel mogelijk keuzenlijsten. De inspecteur hoeft zo alleen maar bij ieder punt een keuze te maken tussen voorgeprogrammeerde waarden. De inspectiesnelheid gaat hierdoor ook omhoog.
- 6. Het zou makkelijk zijn als de kaart 'live' meeloopt met de inspecteur. Op deze manier weet hij altijd waar hij is en kan hij sneller zien welke objecten geïnspecteerd dienen te worden.
- 7. Voor veel tools is een combinatie met GIS gewenst. Door gegevens geografisch zichtbaar te maken, worden deze gegevens vaak veel duidelijker en krijgen de betrokkenen een beter inzicht in het totaalplaatje. Bovendien is een kaart in de meeste gevallen veel confronterender dan een dik boekwerk met alleen maar tekst.

**Wat zijn de overeenkomsten in de verschillende voorbeeldprojecten?** Tijdens het onderzoek is er geen werkbare lijst van diverse voorbeeldprojecten ontstaan. De interviews waren meer gericht op de functionaliteiten van de tools dan op de projecten waar deze bij zijn gebruikt. Hierdoor is deze onderzoeksvraag ook niet te beantwoorden.

### **Welke onderdelen zijn noodzakelijk als basis voor een goed Assetmanagement systeem?**

De onderdelen die nodig zijn voor een goed Assetmanagement systeem zijn weergegeven in onderstaande afbeelding. De afbeelding laat de informatiecyclus zien voor Asset Management, hierin staan alle onderdelen die nodig zijn binnen een Assetmanagement systeem. Wanneer ieder afzonderlijk onderdeel op een juiste en uniforme manier wordt doorlopen, kan men spreken van een **goed** Assetmanagement systeem.

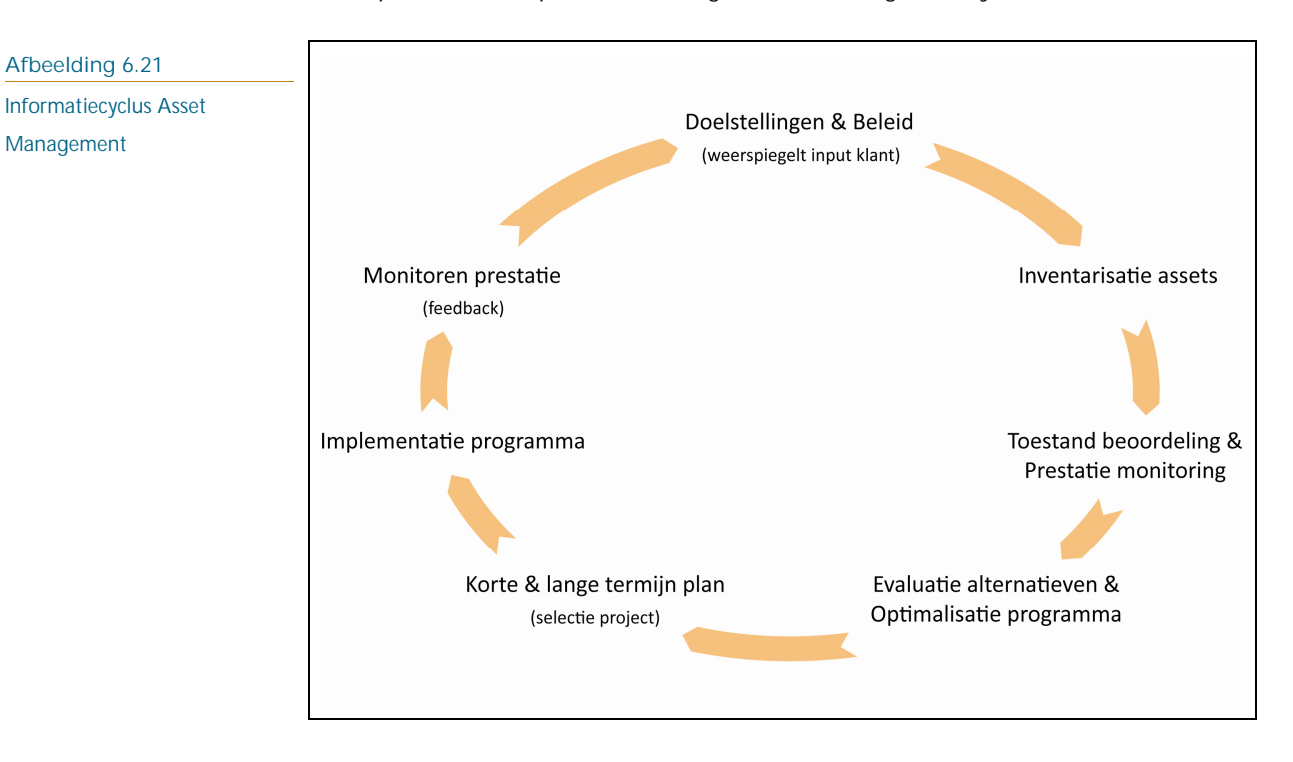

**Wat bieden de huidige webbased applicaties die beschikbaar zijn binnen ARCADIS? Wat zijn hun beperkingen?**

Van de onderzochte tools die binnen ARCADIS Rail gebruikt worden, is InSite Online de enige tool die webbased is. Doordat alle data geografisch is ontsloten via het web en opgeslagen is in een centrale database kunnen meerdere personen het product gelijktijdig benaderen. Iedereen heeft de mogelijkheid om de database te bevragen en analyses uit te laten voeren. Deze analyses kunnen vervolgens met een zeer uitgebreide rapportagefunctionaliteit worden geëxporteerd naar PDF-formaat. Echter heeft het pakket ook een aantal beperkingen:

- § Voor ieder project moet het product weer opnieuw geprogrammeerd worden
- § Programmeren gebeurd buiten ARCADIS Rail, een extra stap is hierdoor nodig bij een aanpassing gedurende een project
- § Niet alle functionaliteit uit ArcMap is te gebruiken
- § Het toevoegen van 'nieuwe' functionaliteiten kost veel tijd en dus veel geld

**Wat zijn de oplossingen voor deze beperkingen en wat moet er verder ontwikkeld worden om een goed Asset Managementsysteem op te zetten?** Naarmate InSite Online vaker gebruikt wordt, worden steeds weer nieuwe functionaliteiten toegevoegd, al naar gelang de klantvraag. Dit is tevens de oorzaak van de beperkte doorontwikkeling van de tool. Het investeren in een product zonder dat dit direct iets oplevert is in een commercieel bedrijf niet zondermeer mogelijk. Met een duidelijk businessplan kan verdere wel functionaliteit worden ontwikkeld.

Naast InSite Online zijn er een tweetal webbased tools onderzocht: XEIZ® en ArcGIS Server. Het onderzoek heeft uitgewezen dat beide tools een grote toegevoegde waarde kunnen hebben in het kader van Asset Management Rail. Voor het opzetten van een goed Asset Managementsysteem binnen de afdeling Rail is de ontwikkeling van XEIZ® Rail een cruciale factor. Tabel 3.2 (pagina 30) maakt duidelijk dat XEIZ® een viertal fasen dekt in de Informatiecyclus Asset Management. Naast deze webbased tools zal ook de inzet van ArcPad binnen Rail een grote rol spelen in een betere informatievoorziening.

### **Hoe kan op een verantwoorde wijze kleurgebruik en symbologie worden toegepast in een Asset Managementsysteem Rail?**

Als data ontsloten wordt in kaartvormen is het belangrijk dat in een oogopslag duidelijk is wat het doel van de kaart is. Om dit voor elkaar te krijgen is het belangrijk een goede balans te vinden tussen de weer te geven objecten en de aanwezigheid van de onderliggende topografie. Kleurgebruik is hier van essentieel belang, zo zal een kaart onduidelijk worden als er felle kleuren gebruikt worden voor de ondergrond en zachte kleuren voor de objecten die je wilt weergeven. Wat betreft de topografie is het belangrijk dat de kleuren overeenkomen met de werkelijkheid, mensen associëren kleuren namelijk met hoe objecten er in werkelijkheid uitzien. De kleur blauw wordt veel geassocieerd met water en groen met bossen. Om te voorkomen dat de ondergrondkleuren teveel opvallen is het van belang dat de kleuren niet te fel zijn, maar ze mogen ook niet verdwijnen in de achtergrond.

Bij ARCADIS Rail wordt voor InSite een vaste template gebruikt om nieuwe projecten op te starten. Aangezien het gaat om een kaart waar het spoor centraal staat is het belangrijk dat deze goed zichtbaar worden. Snelwegen daarentegen worden in deze kaart alleen maar gebruikt als referentiekader voor de gebruikers.

Verantwoord symbool gebruik is ook essentieel voor een goede kaart. Het is mogelijk om alle objecten grafisch mooie symbolen te geven, maar als dit voor alle objecten wordt gedaan ontstaat een chaotisch en onoverzichtelijk geheel. Deze complexere symbolen zijn wel te gebruiken bij meerdere zoomniveaus. Afhankelijk van de schaal kan er dan gekozen worden welk object duidelijker zichtbaar moet zijn dan een ander. In de template InSite is er bijvoorbeeld gekozen om bij een bepaald zoomniveau de stations niet alleen weer te geven met een NS-logo, maar ook met de logo's van de vervoerders die op dat station rijden. Doordat de kaart verder is ingezoomd, zijn minder stations zichtbaar en is er dus meer ruimte ontstaan om iets van dat station te laten zien.

Door rekening te houden met het bovengenoemde is de template van InSite herzien en is er een nieuwe versie beschikbaar gemaakt. In Bijlage V is het verschil te zien tussen de oude en de nieuwe template.

### **6.2 EINDCONCLUSIE & AANBEVELINGEN**

In voorgaande hoofdstukken zijn diverse conclusies getrokken aan de hand van de uitgevoerde onderzoeken. Hieronder worden de belangrijkste conclusies nog een keer herhaald, alsmede de bijbehorende aanbeveling naar ARCADIS toe:

• In het kader van integraal werken is gebleken dat men vaak niet op de hoogte is van de werkzaamheden van de diverse adviesgroepen. Daarnaast weet men vaak niet wie ergens verantwoordelijk voor is.

### **Aanbeveling:**

Het is raadzaam om een breed opleidingstraject te starten waarin nieuwe medewerkers van verschillende adviesgroepen samen aan een integraal probleem moeten werken. Op deze manier worden ze gedwongen zeer gericht na te denken over het probleem en hierdoor moet duidelijk worden dat vaak alle disciplines betrokken zijn bij dergelijke problemen. Zodra nieuwe medewerkers al vanaf het begin op de hoogte worden gebracht van alle werkzaamheden binnen de hele afdeling Rail, zal bij een probleem de drempel lager zijn om elders hulp te zoeken.

• Veel projecten die ARCADIS uitvoert hebben betrekking op meerdere disciplines en daarnaast zijn vaak diverse partijen betrokken. Er is gebleken dat met name bij het vastleggen van afspraken vaak dingen fout gaan. Vaak zijn niet alle betrokkenen even goed op de hoogte van de afspraken die gemaakt zijn.

### **Aanbeveling:**

De trend van de laatste jaren is het werken volgens de principes van Systems Engineering. Om bovenstaand probleem aan te kunnen pakken is het belangrijk dat er nog gerichter met Systems Engineering gewerkt wordt. Systems Engineering maakt het mogelijk om overzichtelijk alle eisen en afspraken vast te leggen en te monitoren. Hierdoor zal voor iedere betrokken duidelijk worden welke verantwoordelijkheden iedereen heeft en wat er precies is afgesproken.

• Gebleken is dat inventariseren met behulp van een PDA met een goede GPSontvanger gecombineerd met ArcPad prettig werkt. Het is een zeer efficiënte manier van gegevensinwinning waarbij bovendien de foutkans tot een minimum wordt beperkt. De tijd die nodig is voor de dataverwerking wordt bovendien ook gereduceerd doordat alles al in één shapefile wordt opgeslagen tijdens de inspectie.

### **Aanbeveling:**

Het is aan te raden om toekomstige inspecties uit te voeren met de ontwikkelde inspectiemethode. Door de basis van deze module te gebruiken kunnen vergelijkbare inspectiemodules eenvoudig worden gemaakt met behulp van ArcPad Studio. Op deze manier kan er vrij snel begonnen worden met een nieuwe inspectie. De voorbereidingstijd, inspectietijd en de tijd voor de dataverwerking worden hierdoor gereduceerd. Naast de tijdsbesparing zal door de verkleinde kans op fouten ook de kwaliteit van de inspecties omhoog gaan. De kwaliteit van de ingewonnen data is hierdoor van een hoogwaardig niveau.

• De gebruikte tools binnen ARCADIS Rail zijn door het ontbreken van geografische informatie niet volledig genoeg om alles binnen een project inzichtelijk te maken

### **Aanbeveling:**

Een koppeling maken met GIS zorgt ervoor dat data geografisch ontsloten kan worden. Het is echter niet met iedere tool mogelijk om deze koppeling te realiseren. Een oplossing voor dit probleem is het zoeken naar andere tools, die wel de mogelijkheid hebben om data geografisch te ontsluiten. Het ontwikkelen van XEIZ® Rail zal hier een grote bijdrage in kunnen leveren. Ook het inzetten van ArcGIS Server zal voor InSite net die extra functionaliteit geven dat deze tool beter bruikbaar is.

### HOOFDSTUK<br>Begrippenlijst & gebruikte afkortingen

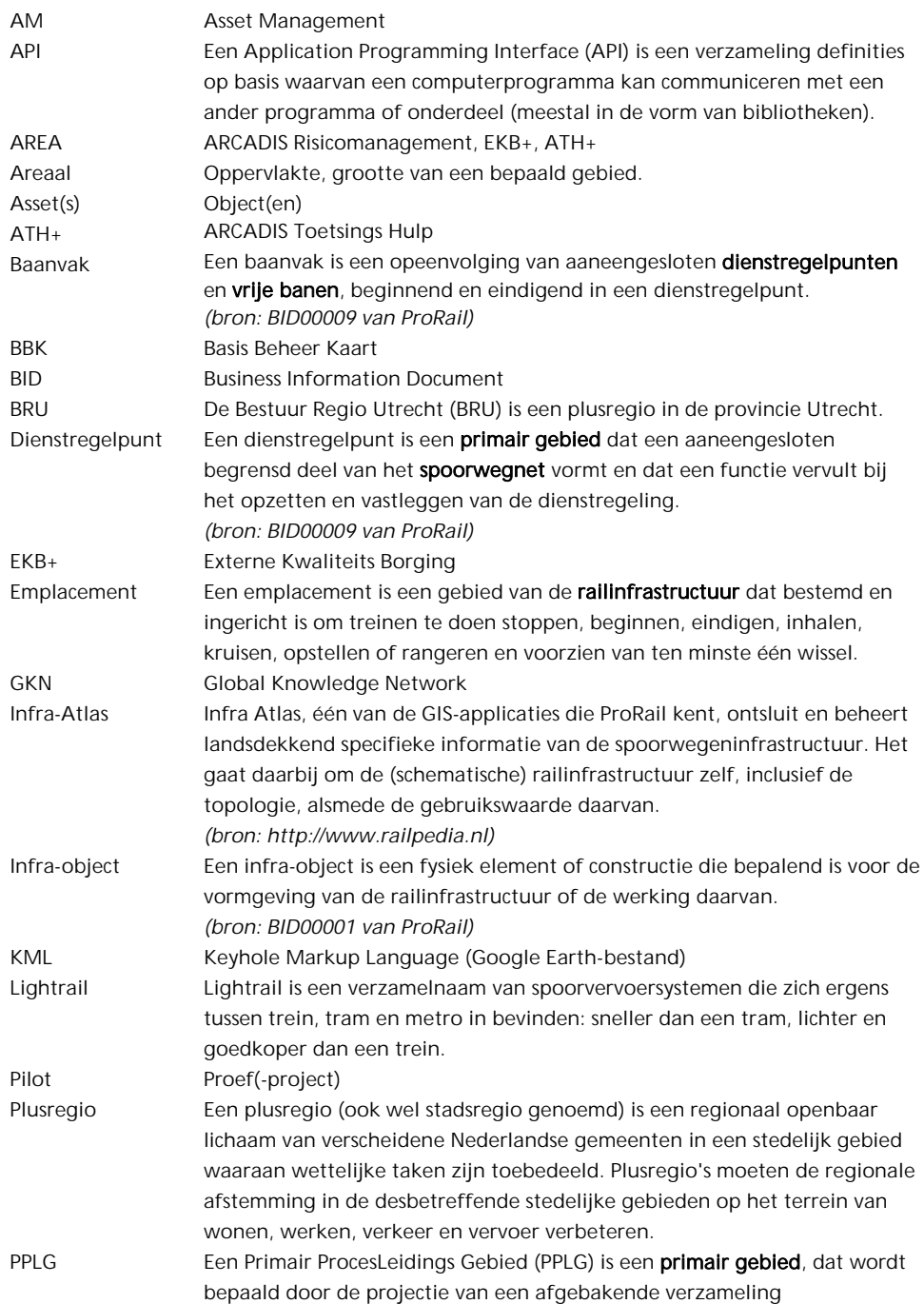

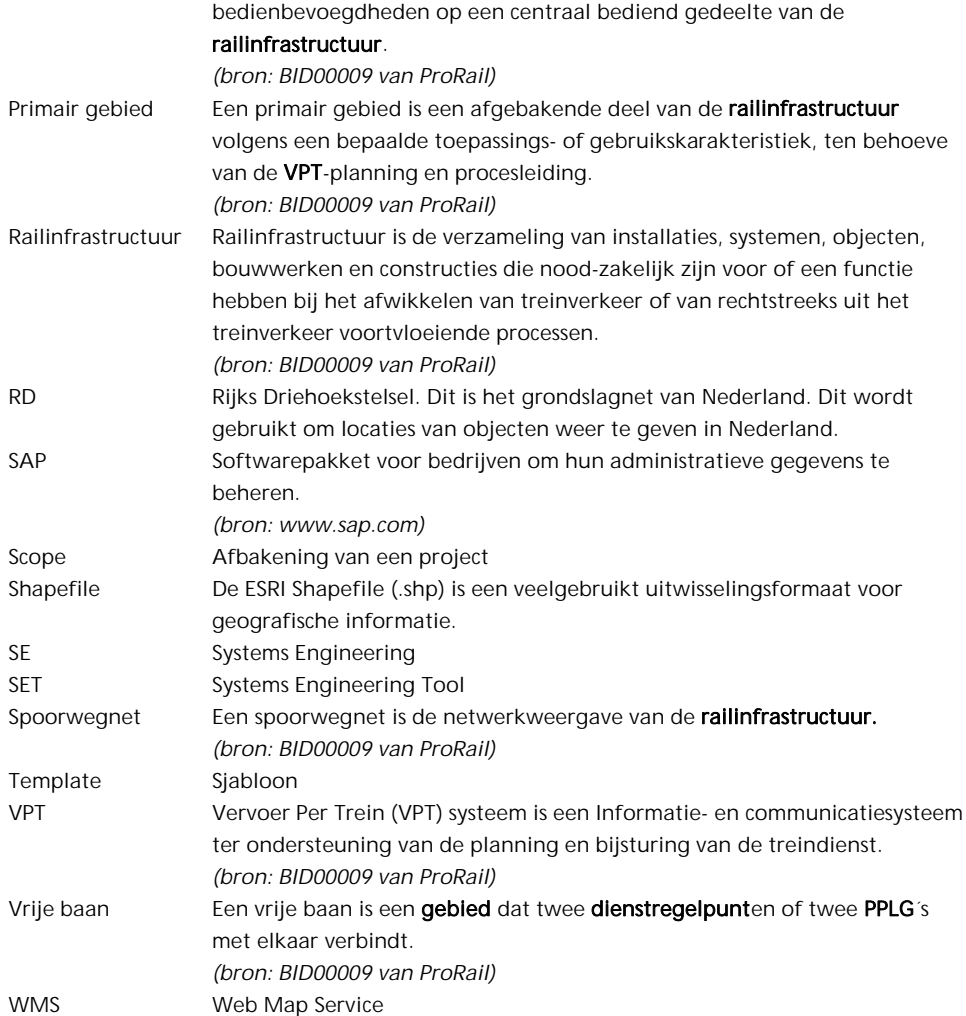

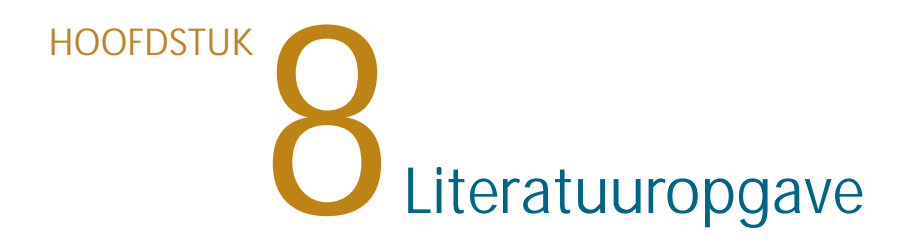

### **Referenties** Alberda, J.E. (2003). Inleiding landmeetkunde, 7e druk. Delft

Boddeke, D., Brand T., Brouwers, M. en Buijnk, T. (2007). Systems Engineering doe je zo!

ESRI Nederland (2009). Intro Server Gis.

ProRail (2009). Business Information Document 00001 (pp 5-74).

Min, de , E (1996). De Geoide voor Nederland. Delft.

**Websites** URL: http://argis93.esri.nl

URL: http://edn.esri.com

URL: http://forum.esri.com

URL: http://www.geometius.nl

URL: http://www.handheldbenelux.com/regions/nl/

URL: http://www.meettechniek.info/basis/meetnauwkeurigheid.html

URL: http://portaal.arcadis.nl (Intranet)

URL: http://www.esri.com

URL: http://www.movares.nl

URL: http://www.railpedia.nl**}**